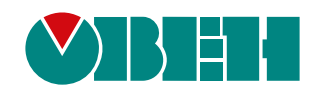

# **ТРМ202**

## **Измеритель-регулятор двухканальный**

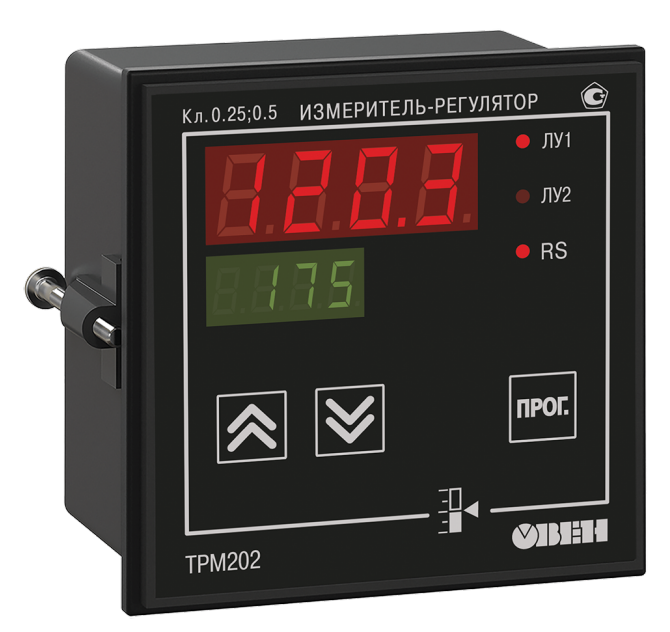

Руководство по эксплуатации

КУВФ.421210.001 РЭ

03.2023 версия 1.22

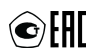

## Содержание

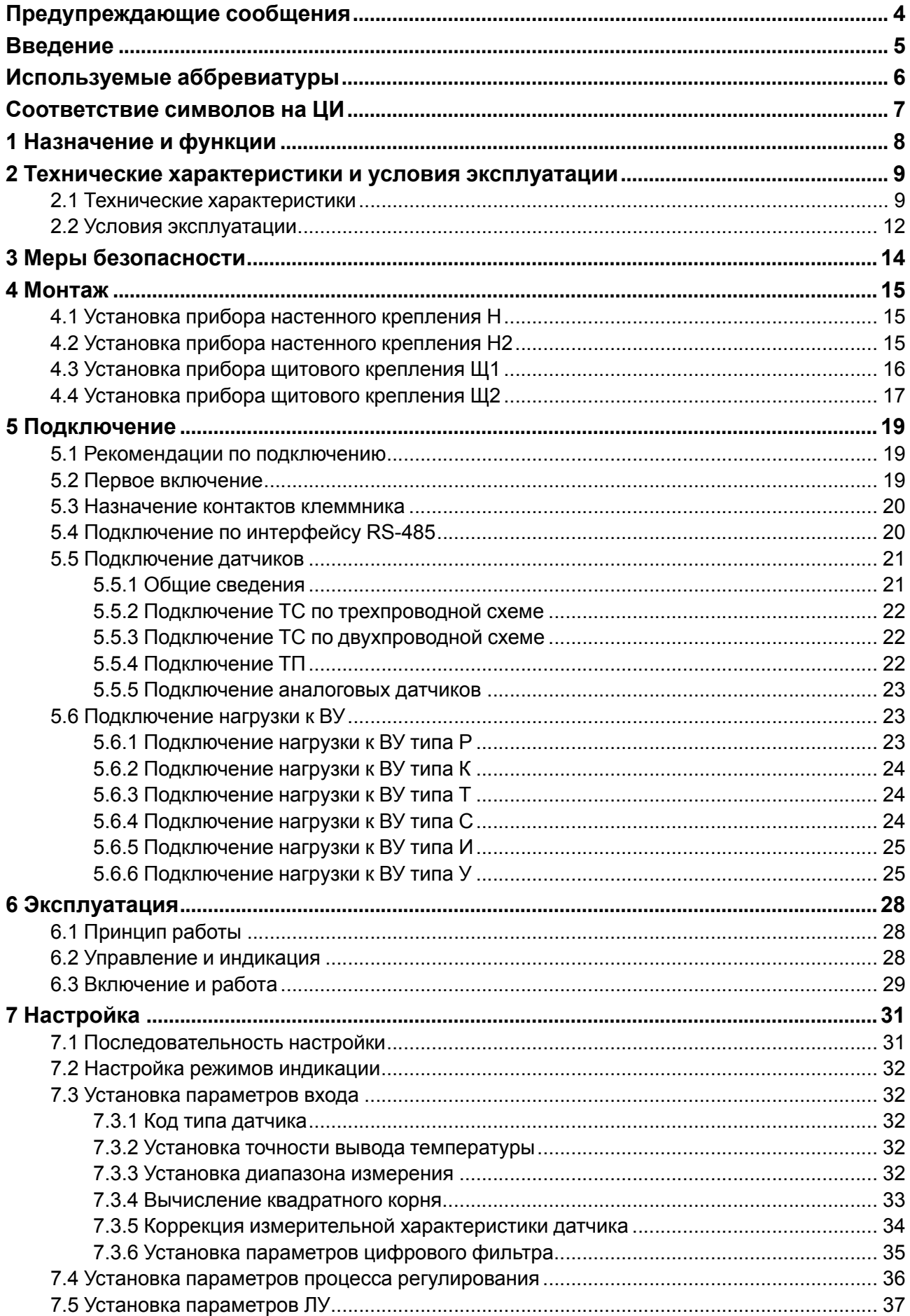

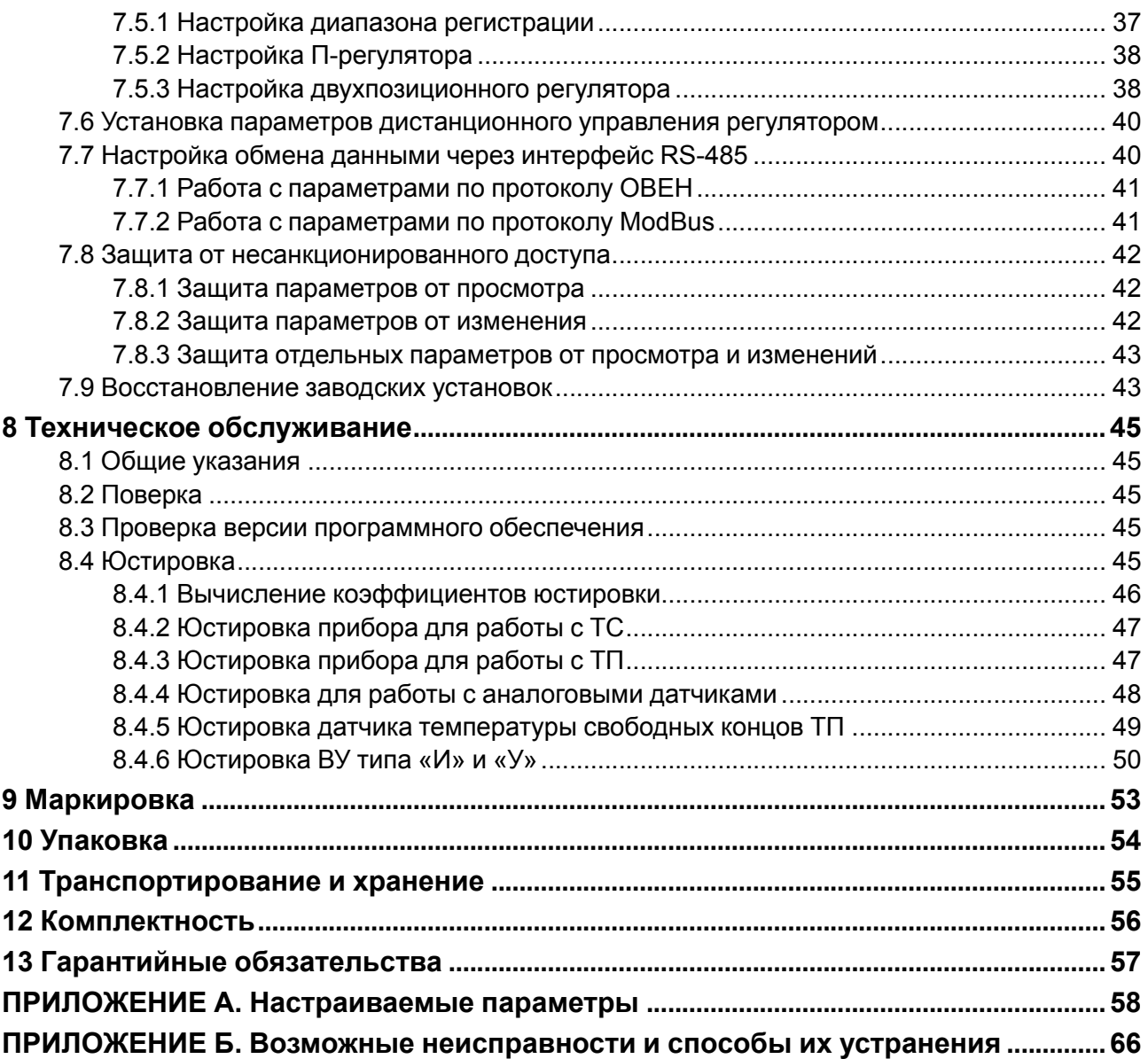

### <span id="page-3-0"></span>**Предупреждающие сообщения**

В данном руководстве применяются следующие предупреждения:

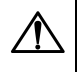

#### **ОПАСНОСТЬ**

Ключевое слово ОПАСНОСТЬ сообщает о **непосредственной угрозе опасной ситуации**, которая приведет к смерти или серьезной травме, если ее не предотвратить.

#### **ВНИМАНИЕ**

Ключевое слово ВНИМАНИЕ сообщает о **потенциально опасной ситуации**, которая может привести к небольшим травмам.

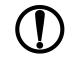

#### **ПРЕДУПРЕЖДЕНИЕ**

Ключевое слово ПРЕДУПРЕЖДЕНИЕ сообщает о **потенциально опасной ситуации**, которая может привести к повреждению имущества.

#### **ПРИМЕЧАНИЕ**

Ключевое слово ПРИМЕЧАНИЕ обращает внимание на полезные советы и рекомендации, а также информацию для эффективной и безаварийной работы оборудования.

#### **Ограничение ответственности**

Ни при каких обстоятельствах ООО «Производственное Объединение ОВЕН» и его контрагенты не будут нести юридическую ответственность и не будут признавать за собой какие-либо обязательства в связи с любым ущербом, возникшим в результате установки или использования прибора с нарушением действующей нормативно-технической документации.

### <span id="page-4-0"></span>**Введение**

Настоящее Руководство по эксплуатации предназначено для ознакомления обслуживающего персонала с устройством, принципом действия, конструкцией, технической эксплуатацией и обслуживанием измерителя-регулятора двухканального ТРМ202, в дальнейшем по тексту именуемого «прибор», или «ТРМ202».

Подключение, регулировка и техобслуживание прибора должны производиться только квалифицированными специалистами после прочтения настоящего руководства по эксплуатации.

Прибор изготавливается в различных модификациях, зашифрованных в коде полного условного обозначения.

#### **Тип корпуса:**

- **Н** корпус настенного крепления;
- **Н2** корпус настенного крепления;
- **Щ1** корпус щитового крепления;
- **Щ2** корпус щитового крепления.

#### **Тип встроенного ВУ1(2):**

- **Р** Контакты электромагнитного реле;
- **К** Оптопара транзисторная *n-p-n*-типа;
- **Т** Выход для управления внешним твердотельным реле;
- **С** Оптопара симисторная;
- **И** ЦАП «параметр ток»;
- **У** ЦАП «параметр напряжение».

Пример записи обозначения прибора в документации другой продукции, где он может быть применен:

Измеритель-регулятор двухканальный **ТРМ202-Щ1.РИ ТУ 4217-026-46526536-2011.**

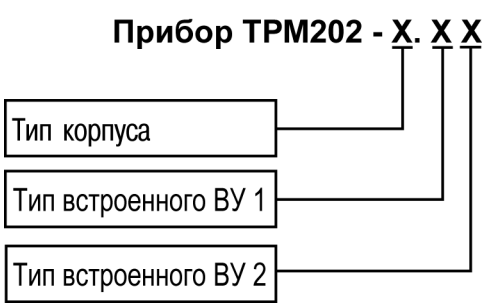

### <span id="page-5-0"></span>**Используемые аббревиатуры**

- **ВУ** выходное устройство
- **ЛУ** логическое устройство
- **ПК** персональный компьютер
- **ТП** преобразователь термоэлектрический (термопара)
- **ТС** термопреобразователь сопротивления
- **ЦАП** цифро-аналоговый преобразователь
- **ЦИ** цифровой индикатор

<span id="page-6-0"></span>**СООТВЕТСТВИЕ СИМВОЛОВ НА ЦИ**<br> **A** b C d E F C H C J P L A n a P Q r S E U U V W X Y Z<br>
A b C d E F G H i J K L M n O P Q r S t U V W X Y Z

### <span id="page-7-0"></span>**1 Назначение и функции**

Прибор предназначен для измерения и автоматического регулирования температуры (при использовании в качестве датчиков ТС или ТП), а также других физических параметров, значения которых могут быть преобразованы датчиками в унифицированный сигнал постоянного тока или напряжения. Информация о любом из измеренных параметров отображается на встроенном цифровом индикаторе.

Прибор соответствует ГОСТ Р 52931– 2008 и относится к изделиям государственной системы промышленных приборов и средств автоматизации.

Прибор зарегистрирован в Государственном реестре средств измерений.

Прибор может быть применен на промышленных объектах, подконтрольных Ростехнадзору.

Прибор позволяет выполнять следующие функции:

- измерение температуры и/или других физических величин (давления, влажности, расхода, уровня и т. п.) в двух различных точках с помощью датчиков, подключаемых к универсальным входам прибора;
- обработку входных сигналов:
- цифровую фильтрацию и коррекцию;
- масштабирование унифицированного сигнала для отображения на ЦИ физической величины; – вычисление и индикацию квадратного корня из измеряемой величины.
- независимое регулирование двух измеряемых величин по двухпозиционному (релейному) закону;
- регулирование одной измеряемой величины по трехпозиционному закону;
- вычисление и регулирование разности двух измеряемых величин;
- отображение текущего измерения на встроенном светодиодном ЦИ;
- формирование выходного тока 4...20 мА или напряжения 0…10 В для регистрации или управления исполнительными механизмами по П-закону (при использовании ВУ аналогового типа);
- регистрацию данных на ПК и конфигурирование прибора с компьютера через интерфейс RS-485;
- дистанционное управление процесса регулирования (запуск/остановка).

### <span id="page-8-0"></span>**2 Технические характеристики и условия эксплуатации**

### <span id="page-8-1"></span>**2.1 Технические характеристики**

#### **Таблица 2.1 – Характеристики прибора**

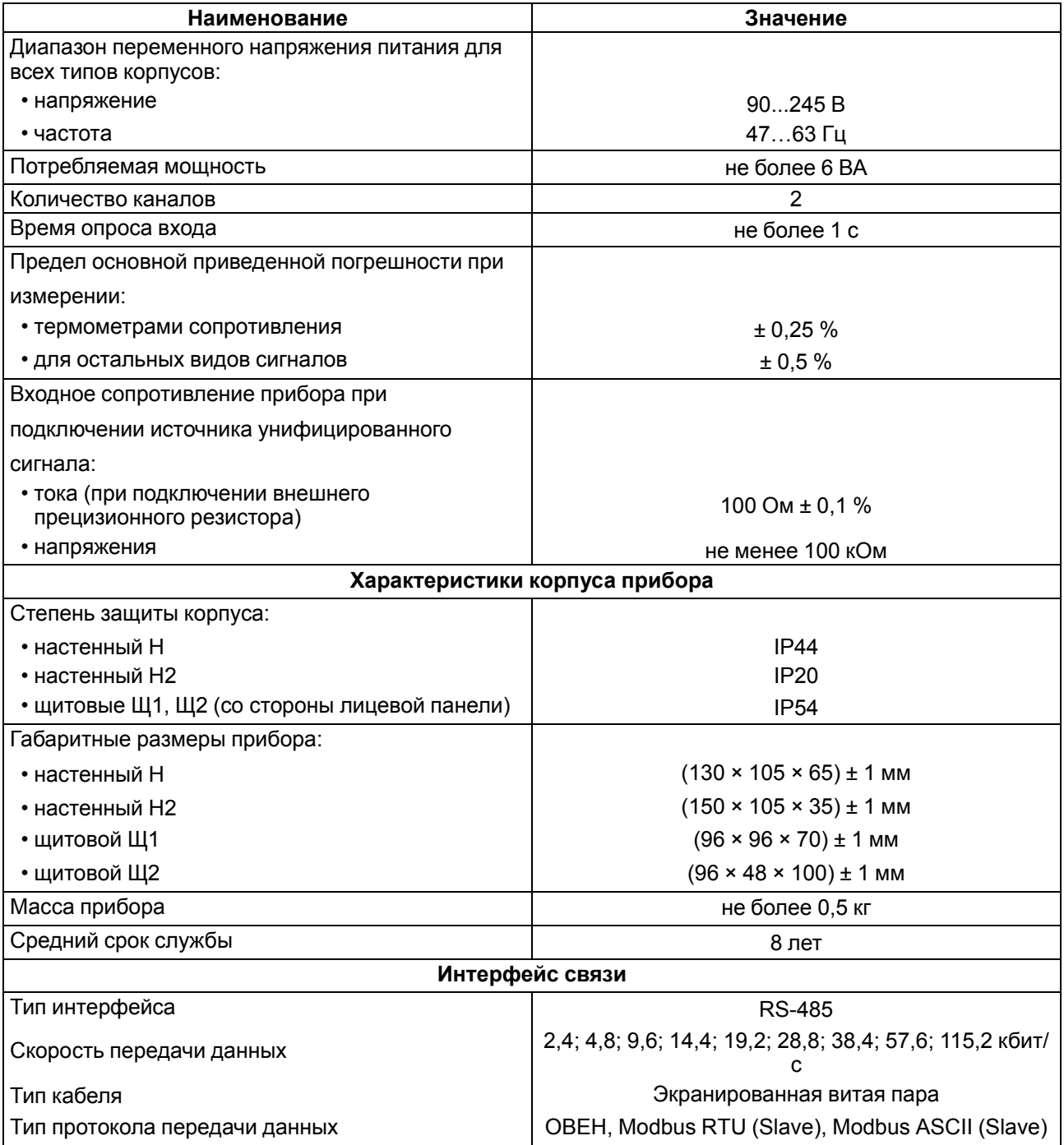

#### <span id="page-8-2"></span>**Таблица 2.2 – Датчики и входные сигналы**

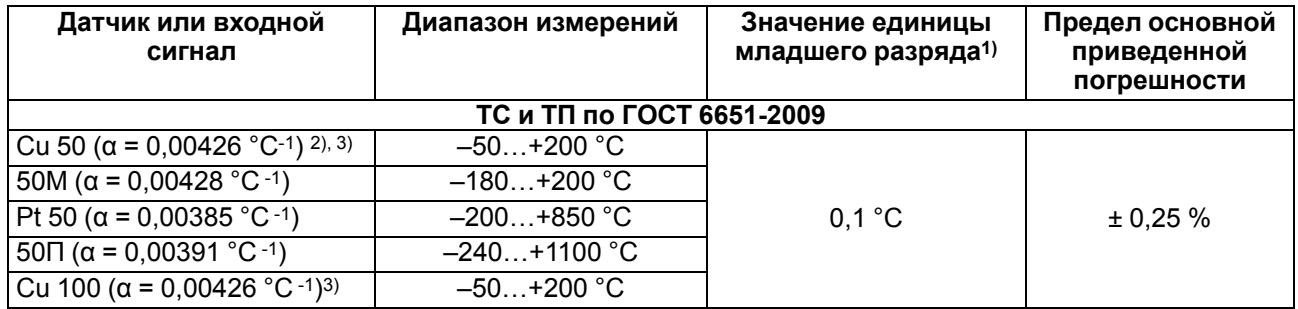

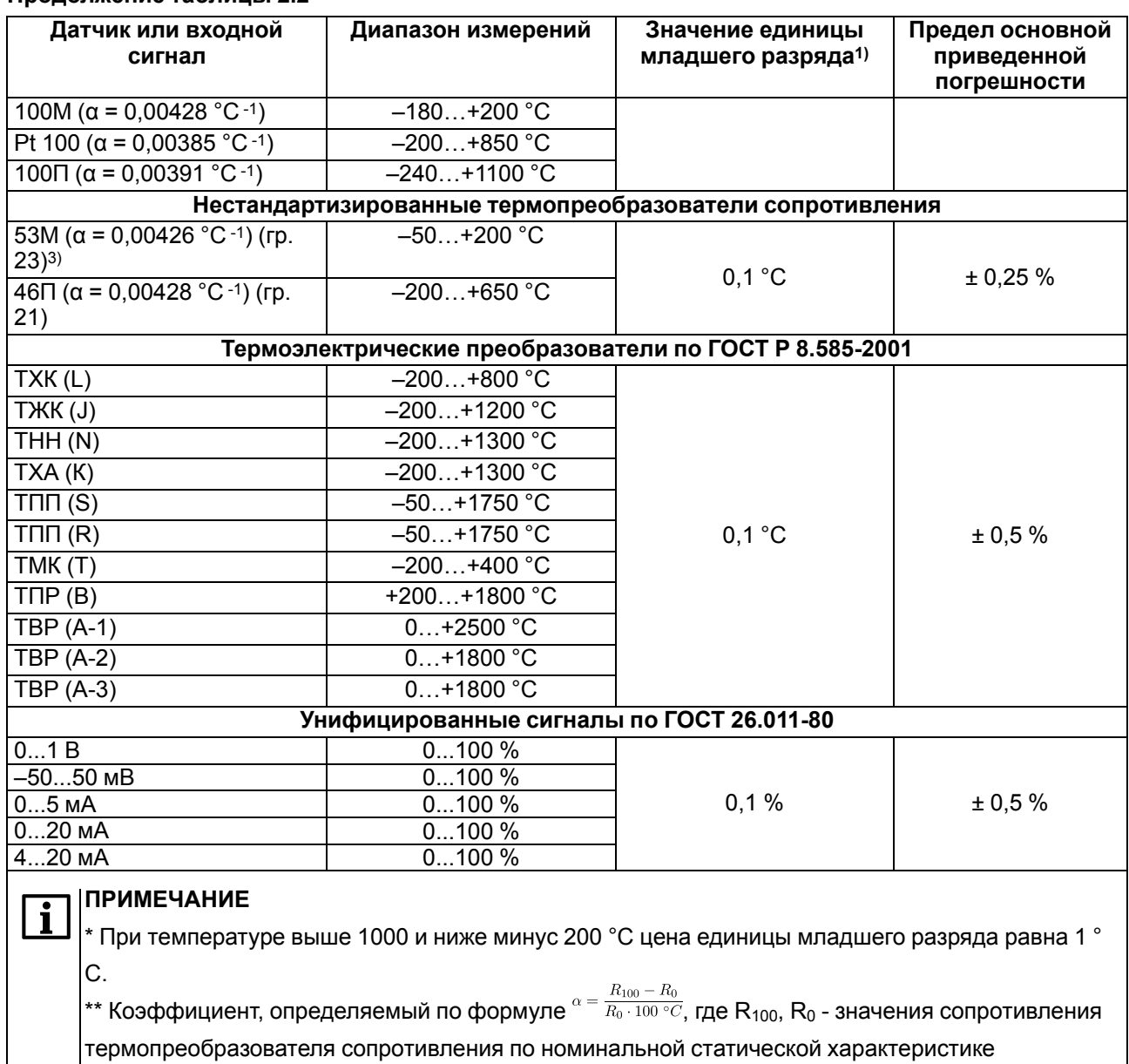

соответственно при 100 и 0 °С, и округляемый до пятого знака после запятой. 3) В Республике Беларусь носит справочную информацию

#### **Таблица 2.3 – Параметры встроенных ВУ**

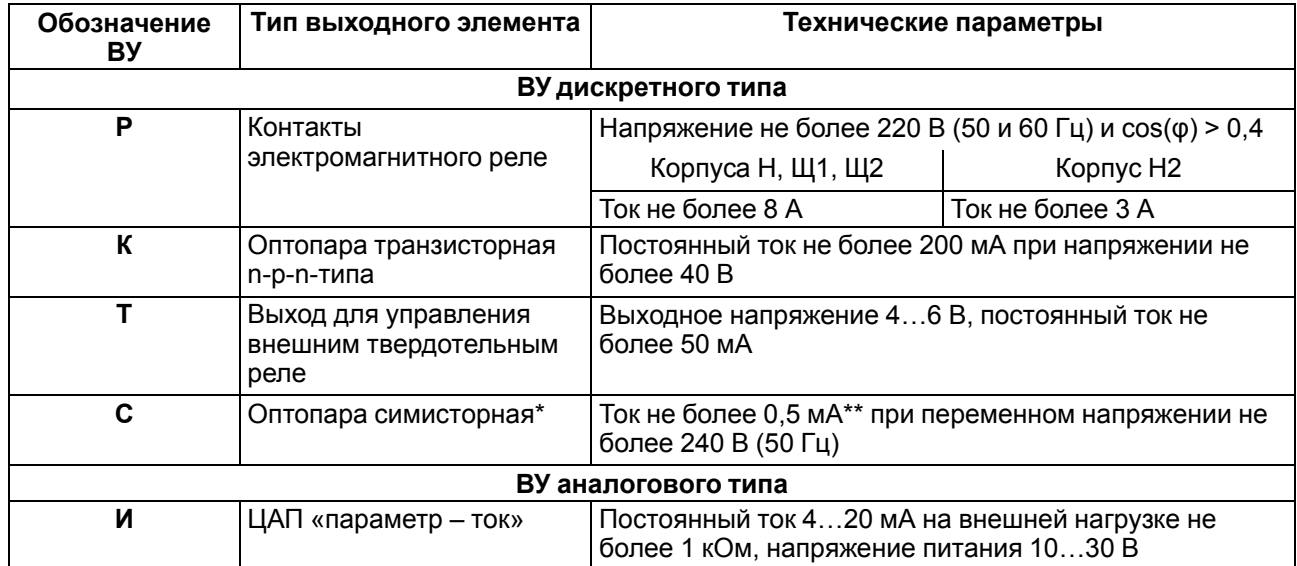

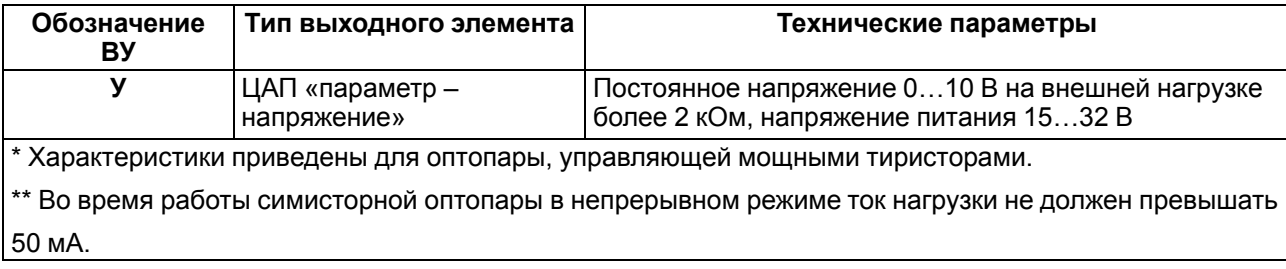

#### <span id="page-11-0"></span>**2.2 Условия эксплуатации**

Прибор предназначен для эксплуатации при следующих условиях:

- закрытые взрывобезопасные помещения без агрессивных паров и газов;
- температура окружающего воздуха от +1 до +50 °С;
- верхний предел относительной влажности воздуха: не более 80 % при +35 °С и более низких температурах без конденсации влаги;
- атмосферное давление от 84 до 106,7 кПа.

По устойчивости к электромагнитным воздействиям и по уровню излучаемых радиопомех прибор соответствует оборудованию класса А по ГОСТ 51522–1999 (МЭК 61326-1).

По устойчивости к механическим воздействиям при эксплуатации прибор соответствует группе исполнения N2 по ГОСТ Р 52931-2008.

По устойчивости к климатическим воздействиям при эксплуатации прибор соответствует группе исполнения В4 по ГОСТ Р 52931-2008.

#### **ПРЕДУПРЕЖДЕНИЕ**

Требования в части внешних воздействующих факторов являются обязательными, т. к. относятся к требованиям безопасности.

### Технические [характеристики](#page-8-0) и условия эксплуатации

### <span id="page-13-0"></span>**3 Меры безопасности**

#### **ОПАСНОСТЬ**

На клеммнике присутствует опасное для жизни напряжение величиной до 250 В. Любые подключения к прибору и работы по его техническому обслуживанию следует производить только при отключенном питании прибора.

По способу защиты от поражения электрическим током прибор соответствует классу II по ГОСТ 12.2.007.0-75.

Во время эксплуатации, технического обслуживания и поверки прибора следует соблюдать требования ГОСТ 12.3.019-80, «Правил эксплуатации электроустановок потребителей» и «Правил охраны труда при эксплуатации электроустановок».

Не допускается попадание влаги на контакты выходного разъема и внутренние электроэлементы прибора. Прибор запрещено использовать в агрессивных средах с содержанием в атмосфере кислот, щелочей, масел и т. п.

### <span id="page-14-0"></span>**4 Монтаж**

#### <span id="page-14-1"></span>**4.1 Установка прибора настенного крепления H**

Для установки прибора следует:

1. Закрепить кронштейн тремя винтами М4 × 20 на поверхности, предназначенной для установки прибора (см. [рисунок](#page-14-3) 4.2).

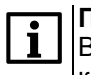

**ПРИМЕЧАНИЕ**

Винты для крепления кронштейна не входят в комплект поставки.

- 2. Зацепить крепежный уголок на задней стенке прибора за верхнюю кромку кронштейна.
- 3. Прикрепить прибор к кронштейну винтом из комплекта поставки.

Демонтаж прибора следует производить в обратном порядке.

#### **ПРЕДУПРЕЖДЕНИЕ**

<span id="page-14-3"></span>Провода подключаются при снятой крышке прибора. Для удобства подключения следует зафиксировать основание прибора на кронштейне крепежным винтом.

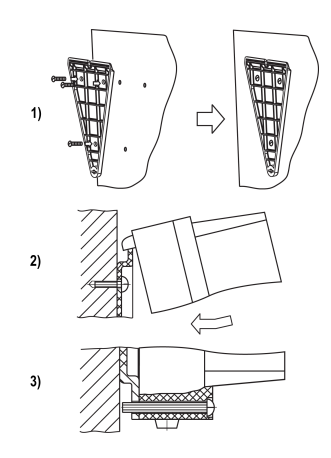

**Рисунок 4.1 – Монтаж прибора настенного крепления**

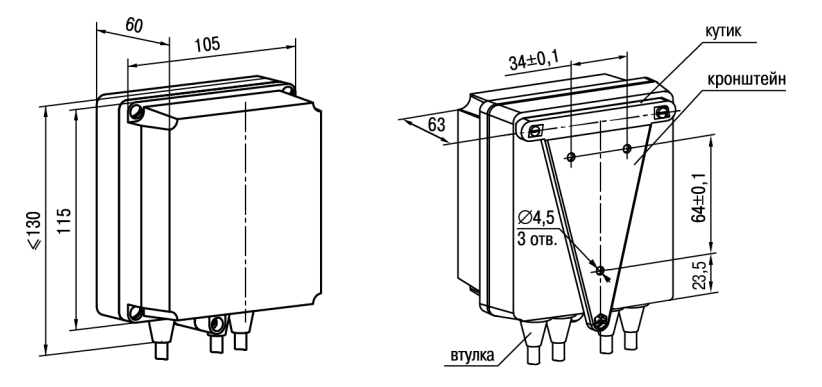

**Рисунок 4.2 – Габаритные размеры корпуса Н**

#### **ПРИМЕЧАНИЕ**

Втулки следует подрезать в соответствии с диаметром вводного кабеля.

#### <span id="page-14-2"></span>**4.2 Установка прибора настенного крепления Н2**

Для установки прибора следует:

- 1. Подготовить прибор к монтажу. Для этого следует снять фиксирующую планку [\(рисунок](#page-15-1) 4.3, *2*, поз. 1) и отсоединить электронный блок (там же, *2*, поз. 2) от кронштейна (там же, *2*, поз. 3).
- 2. Перед закреплением кронштейна на стене следует предварительно пропустить кабели внешних связей через специальное отверстие для кабельного ввода (там же, *3*, поз. 6). Закрепить кронштейн четырьмя винтами на поверхности, предназначенной для установки прибора. На кронштейне имеется восемь отверстий двух типов: для настенного крепления (там же, *3*, поз. 4) и крепления на стандартный круглый подрозетник с диаметром 60 мм (там же, *3*, поз. 5 ).

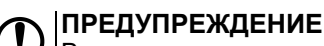

Винты для крепления кронштейна не входят в комплект поставки.

- 3. Вставить электронный блок прибора в специальные пазы (там же, *3*, поз. 7), расположенные на кронштейне.
- 4. Смонтировать внешние связи с помощью разъемного соединителя (там же, *3*, поз. 8), расположенного на тыльной стороне электронного блока.
- 5. Защелкнуть электронный блок и кронштейн.
- 6. Надеть фиксирующую планку (там же, *4*).

Демонтаж прибора следует производить в обратном порядке.

<span id="page-15-1"></span>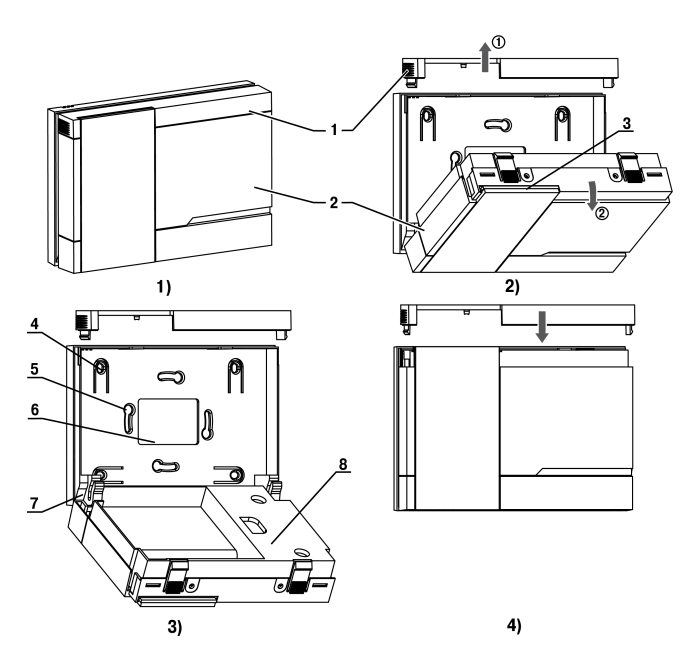

**Рисунок 4.3 – Монтаж прибора настенного исполнения Н2**

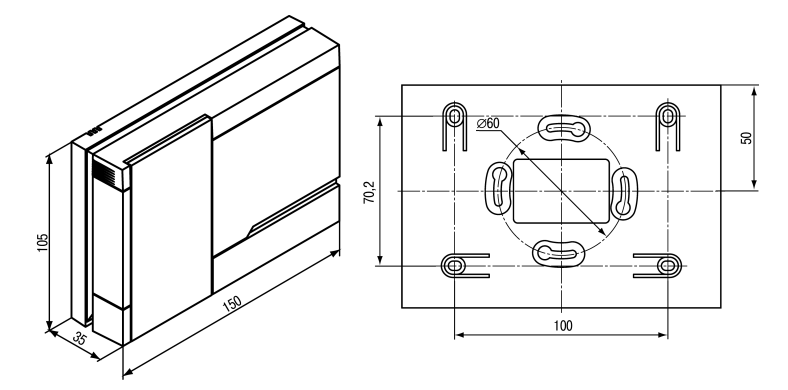

**Рисунок 4.4 – Габаритные размеры корпуса Н2**

#### <span id="page-15-0"></span>**4.3 Установка прибора щитового крепления Щ1**

Для установки прибора следует:

- 1. Подготовить на щите управления монтажный вырез для установки прибора (см. [рисунок](#page-16-1) 4.6).
- 2. Установить прокладку на рамку прибора для обеспечения степени защиты IP54.
- 3. Вставить прибор в монтажный вырез.
- 4. Вставить фиксаторы из комплекта поставки в отверстия на боковых стенках прибора.
- 5. С усилием завернуть винты М4 × 35 из комплекта поставки в отверстиях каждого фиксатора так, чтобы прибор был плотно прижат к лицевой панели щита.

Демонтаж прибора следует производить в обратном порядке.

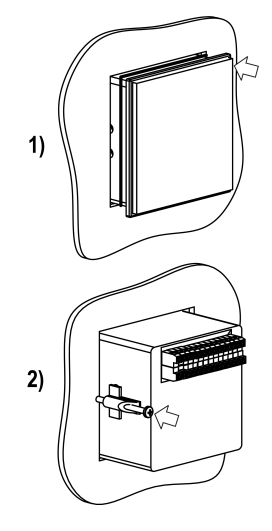

**Рисунок 4.5 – Монтаж прибора щитового крепления**

<span id="page-16-1"></span>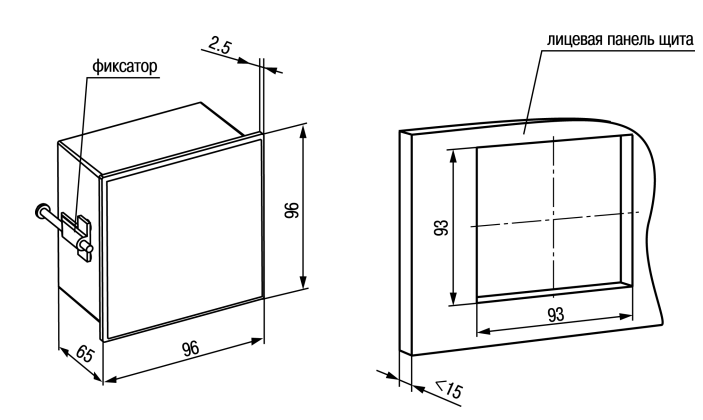

**Рисунок 4.6 – Габаритные размеры корпуса Щ1**

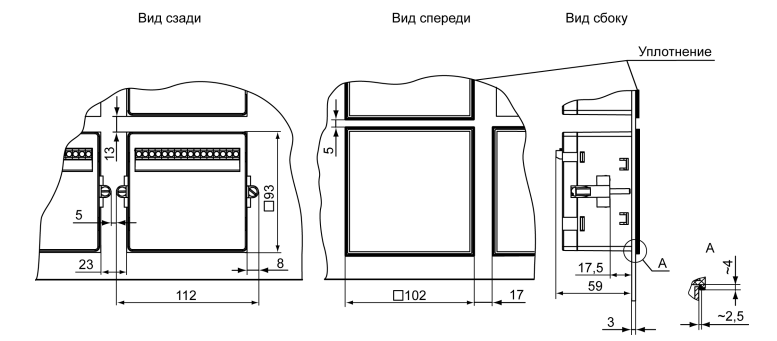

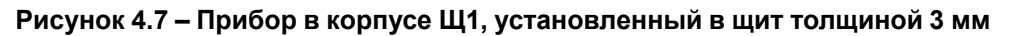

#### <span id="page-16-0"></span>**4.4 Установка прибора щитового крепления Щ2**

Для установки прибора следует:

- 1. Подготовить на щите управления монтажный вырез для установки прибора (см. [рисунок](#page-16-2) 4.9).
- 2. Установить прокладку на рамку прибора для обеспечения степени защиты IP54.
- 3. Вставить прибор в монтажный вырез.
- 4. Вставить фиксаторы из комплекта поставки в отверстия на боковых стенках прибора.
- 5. С усилием завернуть винты М4 × 35 из комплекта поставки в отверстиях каждого фиксатора так, чтобы прибор был плотно прижат к лицевой панели щита.

<span id="page-16-2"></span>Демонтаж прибора следует производить в обратном порядке.

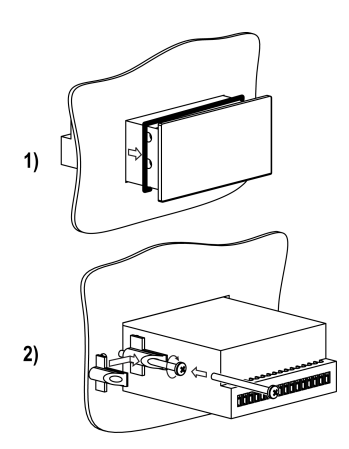

**Рисунок 4.8 – Монтаж прибора щитового крепления**

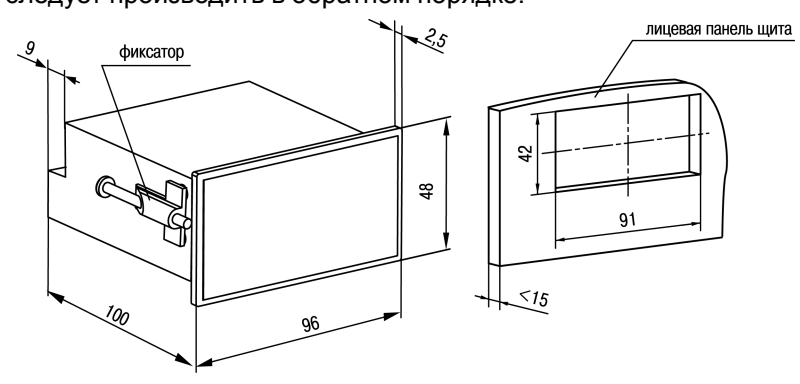

**Рисунок 4.9 – Габаритные размеры корпуса Щ2**

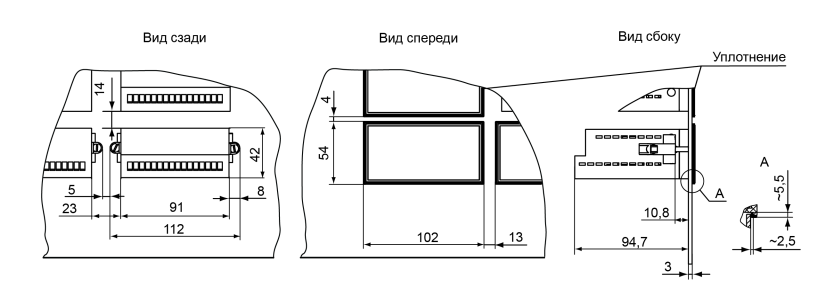

Рисунок 4.10 - Прибор в корпусе Щ2, установленный в щит толщиной 3 мм

### <span id="page-18-0"></span>**5 Подключение**

#### <span id="page-18-1"></span>**5.1 Рекомендации по подключению**

<span id="page-18-3"></span>Для обеспечения надежности электрических соединений рекомендуется использовать медные многожильные кабели, концы которых перед подключением следует тщательно зачистить, залудить или использовать кабельные наконечники. Требования к сечениям жил кабелей указаны на [рисунке](#page-18-3) 5.1.

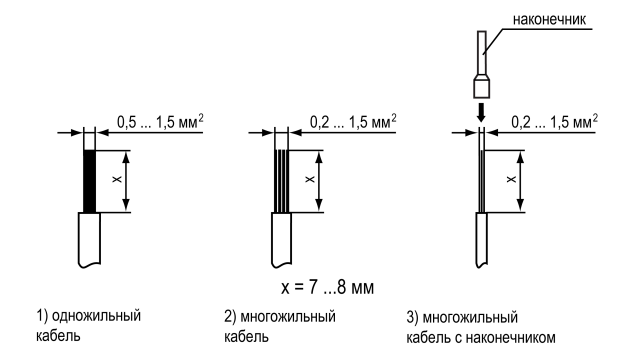

**Рисунок 5.1 – Требования к сечениям жил кабелей**

Общие требования к линиям соединений:

- во время прокладки кабелей следует выделить линии связи, соединяющие прибор с датчиком в самостоятельную трассу (или несколько трасс), располагая ее (или их) отдельно от силовых кабелей, а также от кабелей, создающих высокочастотные и импульсные помехи;
- для защиты входов прибора от влияния промышленных электромагнитных помех линии связи прибора с датчиком следует экранировать. В качестве экранов могут быть использованы как специальные кабели с экранирующими оплетками, так и заземленные стальные трубы подходящего диаметра. Экраны кабелей с экранирующими оплетками следует подключить к контакту функционального заземления (FE) в щите управления;
- следует устанавливать фильтры сетевых помех в линиях питания прибора;
- следует устанавливать искрогасящие фильтры в линиях коммутации силового оборудования.

Монтируя систему, в которой работает прибор, следует учитывать правила организации эффективного заземления:

- все заземляющие линии прокладывать по схеме «звезда» с обеспечением хорошего контакта c заземляемым элементом;
- все заземляющие цепи должны быть выполнены проводами наибольшего сечения;
- запрещается объединять клемму прибора с маркировкой «Общая» и заземляющие линии.

RS-485 обеспечивает создание сетей с количеством узлов (точек) до 256 и передачу данных на расстояние до 1200 м. В случае использования повторителей количество подключенных узлов и расстояние передачи может быть увеличено. Для соединения приборов применяется экранированная витая пара проводов с сечением не менее 0,2 мм2 и погонной емкостью не более 60 пФ/м.

#### <span id="page-18-2"></span>**5.2 Первое включение**

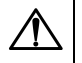

#### **ОПАСНОСТЬ**

После распаковки прибора следует убедиться, что во время транспортировки прибор не был поврежден.

Если прибор находился длительное время при температуре ниже минус 20 °С, то перед включением и началом работ необходимо выдержать его в помещении с температурой, соответствующей рабочему диапазону, в течение 30 минут.

Для подключения прибора следует:

1. Подключить прибор к источнику питания.

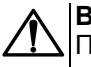

#### **ВНИМАНИЕ**

Перед подачей питания на прибор следует проверить правильность подключения напряжения питания и его уровень.

- 2. Подключить линии связи «прибор датчики» к первичным преобразователям и входам прибора.
- 3. Подать питание на прибор.
- 4. Настроить прибор.
- 5. Снять питание.

#### <span id="page-19-0"></span>**5.3 Назначение контактов клеммника**

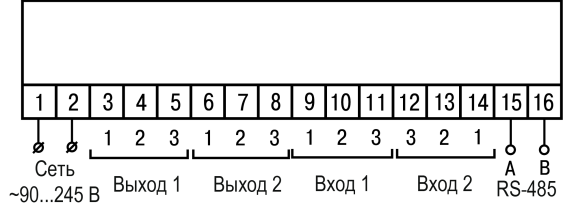

**Рисунок 5.2 – Общая схема подключения ТРМ202-Н, -Щ1 и -Щ2**

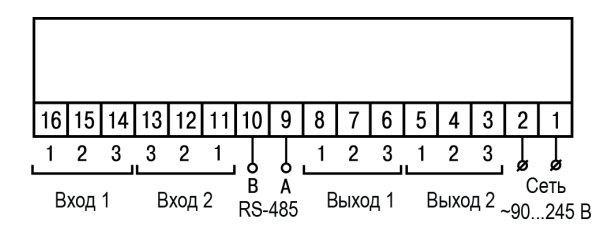

**Рисунок 5.3 – Общая схема подключения ТРМ202-Н2**

#### <span id="page-19-1"></span>**5.4 Подключение по интерфейсу RS-485**

Интерфейс связи предназначен для включения прибора в сеть, организованную по стандарту RS-485. Использование прибора в сети RS-485 позволяет:

- собирать данные об измеряемых величинах и ходе регулирования в системе диспетчеризации;
- установить параметры прибора и дистанционно управлять с помощью программы «Конфигуратор ТРМ101 ТРМ2хх».

<span id="page-19-2"></span>Все приборы в сети соединяются в последовательную шину, см. [рисунок](#page-19-2) 5.4. Для качественной работы приемопередатчиков и предотвращения влияния помех на концах линии связи должен быть согласующий резистор с сопротивлением 120 Ом. Резистор следует подключать непосредственно к клеммам прибора.

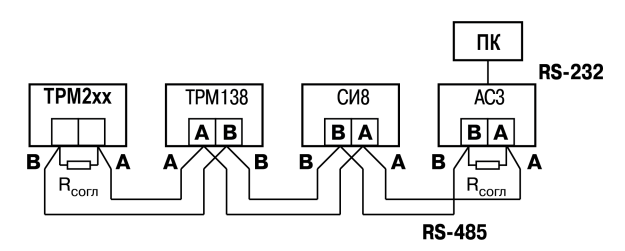

**Рисунок 5.4 – Подключение приборов по сети RS-485**

Подключение прибора к ПК осуществляется через адаптер интерфейса RS-485↔RS-232, в качестве которого может быть использован адаптер ОВЕН АС3, АС3-М или адаптер RS-485↔USB АС4.

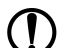

#### **ПРЕДУПРЕЖДЕНИЕ**

Адаптер интерфейса ОВЕН содержит согласующий резистор сопротивлением R<sub>согл</sub> = 120 Ом.

Для работы по интерфейсу RS-485 следует выполнить соответствующие соединения и задать значения параметров сети.

Для организации обмена данными в сети через интерфейс RS-485 необходим Мастер сети, основная функция которого – инициировать обмен данными между отправителем и получателем. В качестве Мастера сети следует использовать ПК с подключенным адаптером ОВЕН или приборы с функцией Мастера сети RS-485 (например, ПЛК и др.).

Прибор может работать в режиме Slave по протоколу обмена данными ОВЕН.

#### <span id="page-20-0"></span>**5.5 Подключение датчиков**

#### <span id="page-20-1"></span>**5.5.1 Общие сведения**

Входные измерительные устройства в приборе являются универсальными, т. е. к ним можно подключать любые первичные преобразователи (датчики) из перечисленных в [таблице](#page-8-2) 2.2. К входам прибора можно подключить одновременно два датчика разных типов в любых сочетаниях.

**ВНИМАНИЕ**

Для защиты входных цепей прибора от возможного пробоя зарядами статического электричества, накопленного на линиях связи «прибор – датчик», перед подключением к клеммнику прибора их жилы следует на 1–2 секунды соединить с винтом функционального заземления (FE) щита.

Во время проверки исправности датчика и линии связи следует отключить прибор от сети питания. Для избежания выхода прибора из строя при «прозвонке» связей следует использовать измерительные устройства с напряжением питания не более 4,5 В. При более высоких напряжениях питания этих устройств отключение датчика от прибора обязательно.

Параметры линии соединения прибора с датчиком приведены в [таблице](#page-20-2) 5.1.

#### <span id="page-20-2"></span>**Таблица 5.1 – Параметры линии связи прибора с датчиками**

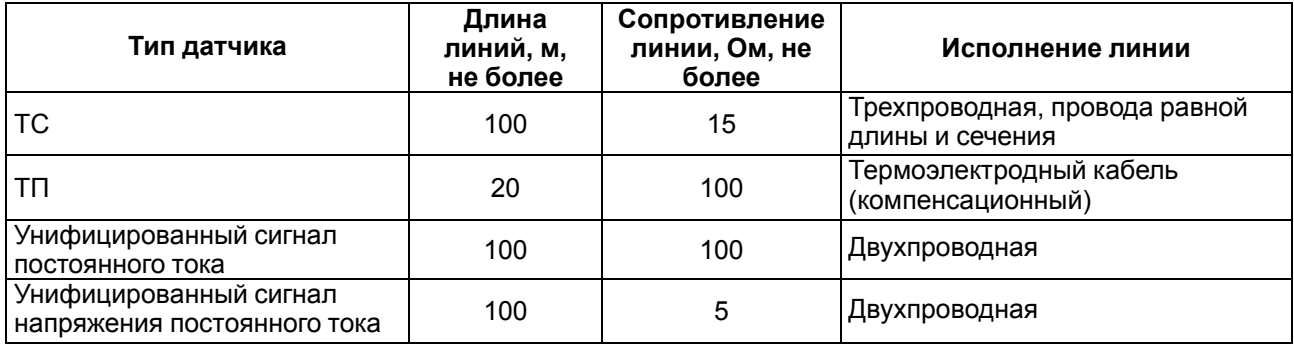

#### **ПРЕДУПРЕЖДЕНИЕ**

На схемах подключения вместо номера входа (выхода) указан X (например, Х-1).

Цифровые входы прибора разделены на группы по четыре входа, гальванически изолированные от других цепей. Каждая группа входов имеет свою общую клемму питания. Дискретные датчики следует подключать к входам только относительно клеммы питания входов для данной группы.

#### <span id="page-21-0"></span>**5.5.2 Подключение ТС по трехпроводной схеме**

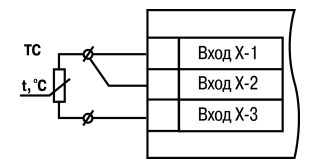

**Рисунок 5.5 – Трехпроводная схема подключения ТС**

В приборе используется трехпроводная схема подключения ТС.

Допускается соединение ТС с прибором по двухпроводной линии только с обязательным выполнением определенных условий (см. раздел ниже).

#### <span id="page-21-1"></span>**5.5.3 Подключение ТС по двухпроводной схеме**

Соединять ТС с прибором по двухпроводной схеме следует в случае невозможности использования трехпроводной схемы. Например, в случае установки прибора на объектах, оборудованных ранее проложенными двухпроводными монтажными трассами.

Для компенсации паразитного сопротивления проводов следует:

1. Перед началом работы установить перемычки между контактами Вход Х-1 и Вход Х-2 клеммника прибора, а двухпроводную линию подключить, соответственно, к контактам Вход Х-2 и Вход Х-3.

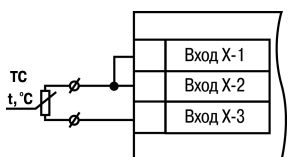

#### **Рисунок 5.6 – Двухпроводная схема подключения ТС**

- 2. Подключить к противоположным от прибора концам линии связи «термометр-прибор» вместо ТС магазин сопротивлений с классом точности не более 0,05 (например, Р4831).
- 3. Установить на магазине сопротивлений значение, равное сопротивлению ТС при температуре 0 °С (в зависимости от типа датчика).
- 4. Подать питание на прибор.
- 5. Через 15–20 секунд по показаниям цифрового индикатора определить величину отклонения температуры от 0 °С.
- 6. Ввести в память прибора значение коррекции **сдвиг характеристики** *SH1* (*SH2*), равное по величине показаниям прибора и взятое с противоположным знаком.
- 7. Перевести прибор в режим измерения температуры и убедиться, что его показания равны 0,0  $\pm$ 0,2 °С, чтобы проверить правильность задания коррекции.
- 8. Отключить питание прибора, отсоединить линию связи от магазина сопротивлений и подключить ее к ТС.

#### <span id="page-21-2"></span>**5.5.4 Подключение ТП**

ТП к прибору следует подключать с помощью специальных компенсационных (термоэлектродных) проводов, изготовленных из тех же самых материалов, что и ТП. Допускается использовать провода из металлов с термоэлектрическими характеристиками, которые в диапазоне температур от 0 до 100 ° С аналогичны характеристикам материалов электродов ТП. Соединяя компенсационные провода с ТП и прибором следует соблюдать

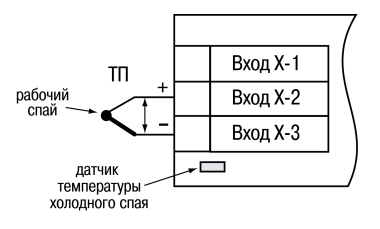

**Рисунок 5.7 – Схема подключения термопары**

полярность. В случае нарушений указанных условий могут возникать значительные погрешности при измерении.

### **ВНИМАНИЕ**

Рабочий спай ТП должен быть электрически изолирован от внешнего оборудования!

В приборе предусмотрена схема автоматической компенсации температуры свободных концов ТП. Датчик температуры «холодного спая» установлен рядом с клеммником прибора.

#### <span id="page-22-0"></span>**5.5.5 Подключение аналоговых датчиков**

Подключать датчики можно непосредственно к входным контактам прибора.

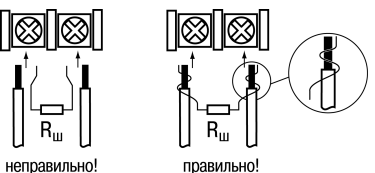

**Рисунок 5.8 – Подключение датчиков с выходом в виде тока или напряжения**

#### **ВНИМАНИЕ**

Подключать датчики с выходом в виде тока (0...5,0 мА, 0...20,0 мА или 4,0…20,0 мА) следует только после установки шунтирующего резистора с сопротивлением 100 Ом (допуск не более 0,1 %), который следует подсоединять в соответствии с [рисунком](#page-22-3) 5.10. Вывод резистора должен заводиться с той же стороны винтовой клеммы, что и провод от датчика. В случае использования провода с сечением более 0,35 мм, конец провода и вывод резистора следует скрутить или спаять.

**Невыполнение этого требования может привести к пропаданию контакта между выводом резистора и клеммы, что повлечет повреждение входа прибора!**

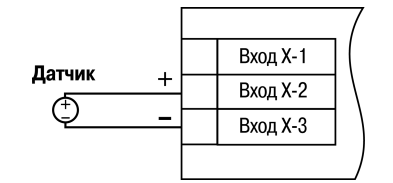

**Рисунок 5.9 – Схема подключения активного датчика с выходом в виде напряжения –50… 50 мВ или 0...1 В**

#### <span id="page-22-1"></span>**5.6 Подключение нагрузки к ВУ**

<span id="page-22-2"></span>**5.6.1 Подключение нагрузки к ВУ типа Р**

Схема подключения нагрузки к ВУ типа Р приведена на [рисунке](#page-22-4) 5.11.

<span id="page-22-3"></span>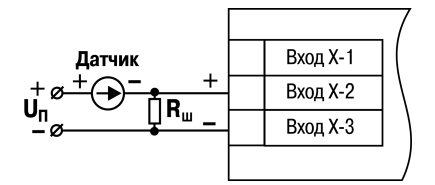

**Рисунок 5.10 – Схема подключения пассивного датчика с токовым выходом 0...5 мА или 0 (4)...20 мА Rш = 100 ± 0,1 Ом**

<span id="page-22-4"></span>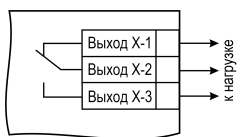

**Рисунок 5.11 – Схема подключения нагрузки к ВУ типа Р**

#### <span id="page-23-0"></span>**5.6.2 Подключение нагрузки к ВУ типа К**

Транзисторная оптопара применяется, как правило, для управления низковольтным электромагнитным или твердотельным реле (до 50 В постоянного тока). Чтобы транзистор не вышел из строя из-за большого тока самоиндукции, следует установить диод VD1 параллельно обмотке внешнего реле Р1.

<span id="page-23-1"></span>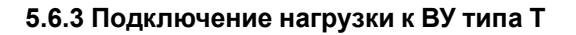

Выход «**Т**» используется для подключения твердотельных реле, рассчитанных на управление постоянным напряжением 4...6 В с током управления не более 50 мА.

Внутри выходного элемента устанавливается ограничительный резистор Rогр номиналом 100 Ом.

Выход выполнен на основе транзисторного ключа n-p-n-типа и имеет два состояния:

• 0...1 В — низкий логический уровень;

• 4...6 В — высокий логический уровень.

**ВНИМАНИЕ**

Длина соединительного кабеля между прибором с выходом **Т** и твердотельным реле не должна превышать 3 м.

#### <span id="page-23-2"></span>**5.6.4 Подключение нагрузки к ВУ типа С**

Оптосимистор включается в цепь управления силового симистора через ограничивающий резистор R1. Значение сопротивления резистора определяет величина тока управления симистора.

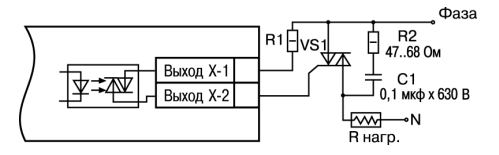

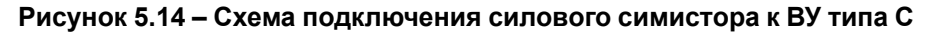

Оптосимистор может также управлять парой встречно-параллельно включенных тиристоров VS1 и VS2. Для предотвращения пробоя тиристоров из-за высоковольтных скачков напряжения в сети к их выводам рекомендуется подключать фильтрующую RC-цепочку (R2C1).

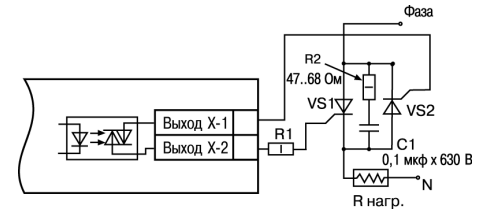

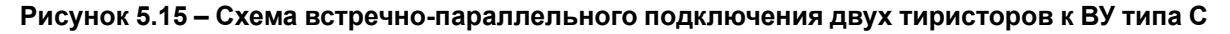

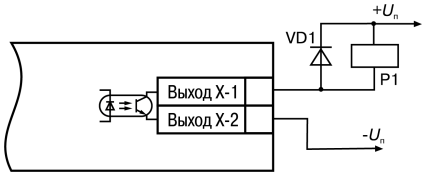

**Рисунок 5.12 – Схема подключения нагрузки к ВУ1 типа К**

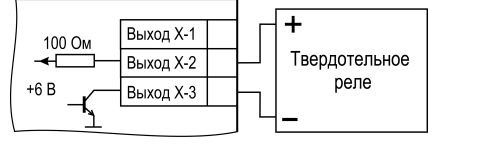

**Рисунок 5.13 – Схема подключения нагрузки к ВУ типа Т**

25

#### <span id="page-24-0"></span>**5.6.5 Подключение нагрузки к ВУ типа И**

Для работы ЦАП «параметр — ток 4… 20 мА» используется внешний источник питания постоянного тока.

Номинальное значение напряжения рассчитывается следующим образом:

 $U_{n,min}$  = 10 В + 0,02 А  $\cdot$  R<sub>H</sub> – минимальное допустимое напряжение источника питания, В,

 $U_{n,max} = U_{n,min} + 2.5 B -$  максимальное допустимое напряжение источника питания, В,

где Rн – сопротивление нагрузки ЦАП, Ом.

**ВНИМАНИЕ** Внешний источник питания и прибор рекомендуется подключать к одной питающей сети.

Если по какой-либо причине напряжение источника питания ЦАП превышает расчетное значение U<sub>n. max</sub>, то последовательно с нагрузкой необходимо включить ограничительный резистор R<sub>orp</sub>.

Сопротивление Rогр рассчитывается по формулам:

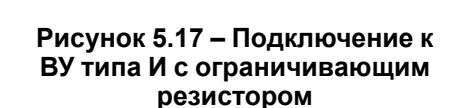

Выход Х-2

Выход Х-1

(5.1)

 $+U_n$ 

 $\overline{\phantom{a}}$  $\overline{\phantom{a}}$  $\overline{\phantom{a}}$  $\overline{\phantom{a}}$  $\overline{\phantom{a}}$  $\overline{\phantom{a}}$  $R_{\text{ORD}}$  $R_{u}$ 

$$
R_{\rm orp,min} < R_{\rm orp} < R_{\rm orp,max}
$$

ЦАП

 $4.20 \text{ mA}$ 

$$
R_{\text{orp.min}} = \frac{U_{\text{n}} - U_{\text{n.max}}}{I_{\text{tan.max}}}
$$
\n(5.2)

$$
R_{\text{orp.max}} = \frac{U_{\text{n}} - U_{\text{n.min}}}{I_{\text{nan.max}}}
$$
\n(5.3)

где Rогр – номинальное значение ограничительного резистора, кОм;

Rогр.min – минимальное допустимое значение ограничительного резистора, кОм;

Rогр.max – максимальное допустимое значение ограничительного резистора, кОм;

Iцап.max – максимальный выходной ток ЦАП, мА.

#### **ВНИМАНИЕ**

Напряжение источника питания ЦАП не должно превышать 36 В.

#### <span id="page-24-1"></span>**5.6.6 Подключение нагрузки к ВУ типа У**

Для работы с нагрузкой ВУ типа У следует подключить к внешнему источнику питания постоянного тока с напряжением  $U_n$  в диапазоне от 15 до 32 В.

Сопротивление нагрузки R<sub>H</sub>, подключаемой к ЦАП, должно быть не менее 2 кОм.

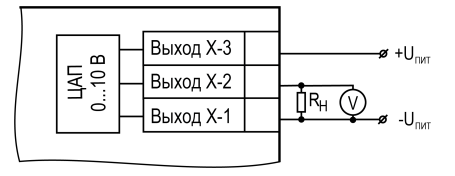

**Рисунок 5.18 – Схема подключения нагрузки к ВУ типа У**

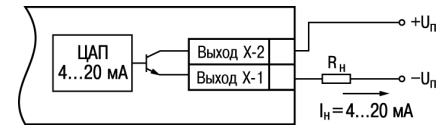

**Рисунок 5.16 – Подключение к ВУ типа И**

### **ВНИМАНИЕ**

Напряжение источника питания ЦАП не должно превышать 36 В.

### <span id="page-27-0"></span>**6 Эксплуатация**

#### <span id="page-27-1"></span>**6.1 Принцип работы**

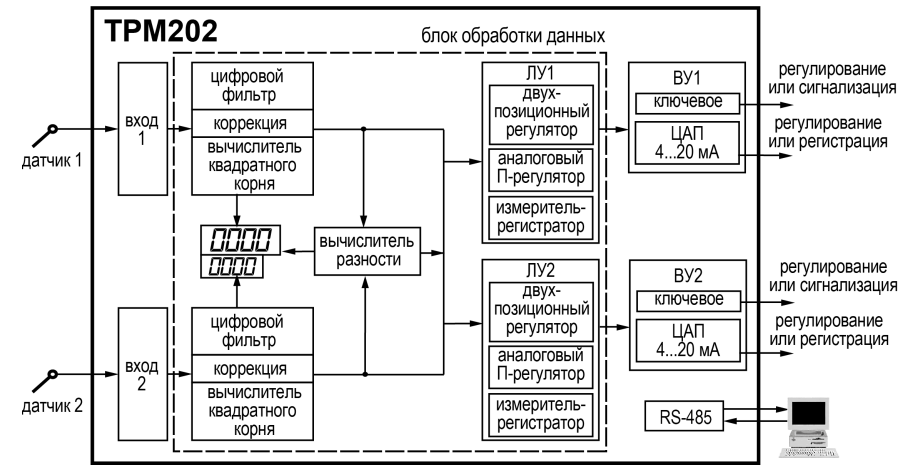

<span id="page-27-3"></span>Функциональная схема прибора приведена на [рисунке](#page-27-3) 6.1.

**Рисунок 6.1 – Функциональная схема прибора**

Прибор имеет два универсальных входа. Поданный на вход сигнал преобразуется в соответствии с типом выбранного датчика. Измеренное значение обрабатывается в соответствии с настройками.

При обработке измеренного значения выполняются:

- цифровая фильтрация измерений (для ослабления влияния внешних импульсных помех на эксплуатационные характеристики прибора);
- коррекция измерительной характеристики датчиков (для устранения начальной погрешности преобразования входных сигналов и погрешностей, вносимых соединительными проводами);
- вычисление квадратного корня с учетом настроек масштабирования. Выполняется для работы с унифицированными датчиками, сигнал которых пропорционален квадрату измеряемой величины (например, датчики расхода жидкости или газа).

Выходное устройство ВУ передает управляющие сигналы на исполнительные механизмы. ВУ может быть дискретного или аналогового типа.

#### <span id="page-27-2"></span>**6.2 Управление и индикация**

На лицевой панели прибора расположены элементы индикации и управления:

- два четырехразрядных семисегментных ЦИ;
- пять светодиодов;
- кнопки управления.

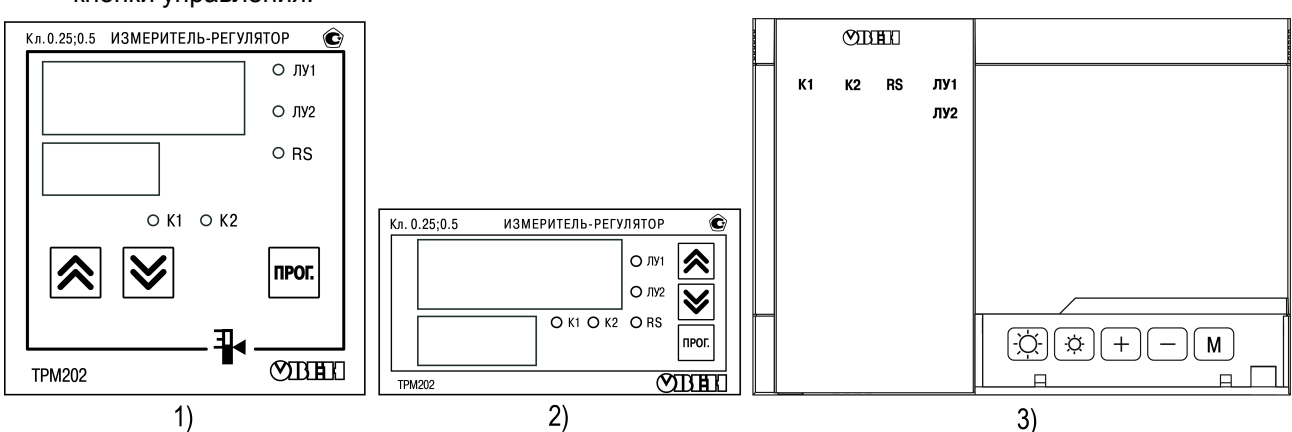

**Рисунок 6.2 – Лицевая панель прибора для корпусов: 1) настенного Н и щитового Щ1 крепления, 2) щитового Щ2, 3) настенного Н2**

#### **Таблица 6.1 – Назначение ЦИ**

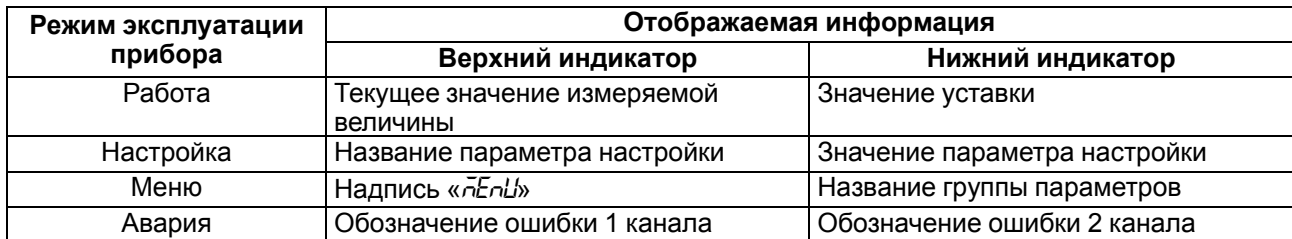

#### **Таблица 6.2 – Назначение светодиодов**

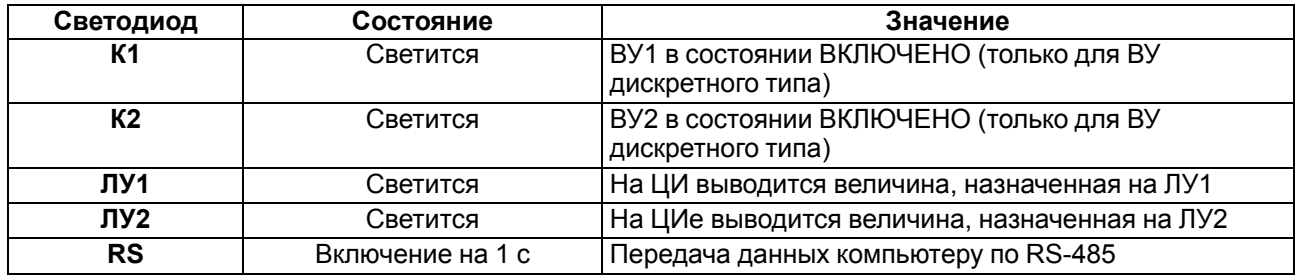

#### **Таблица 6.3 – Назначение кнопок**

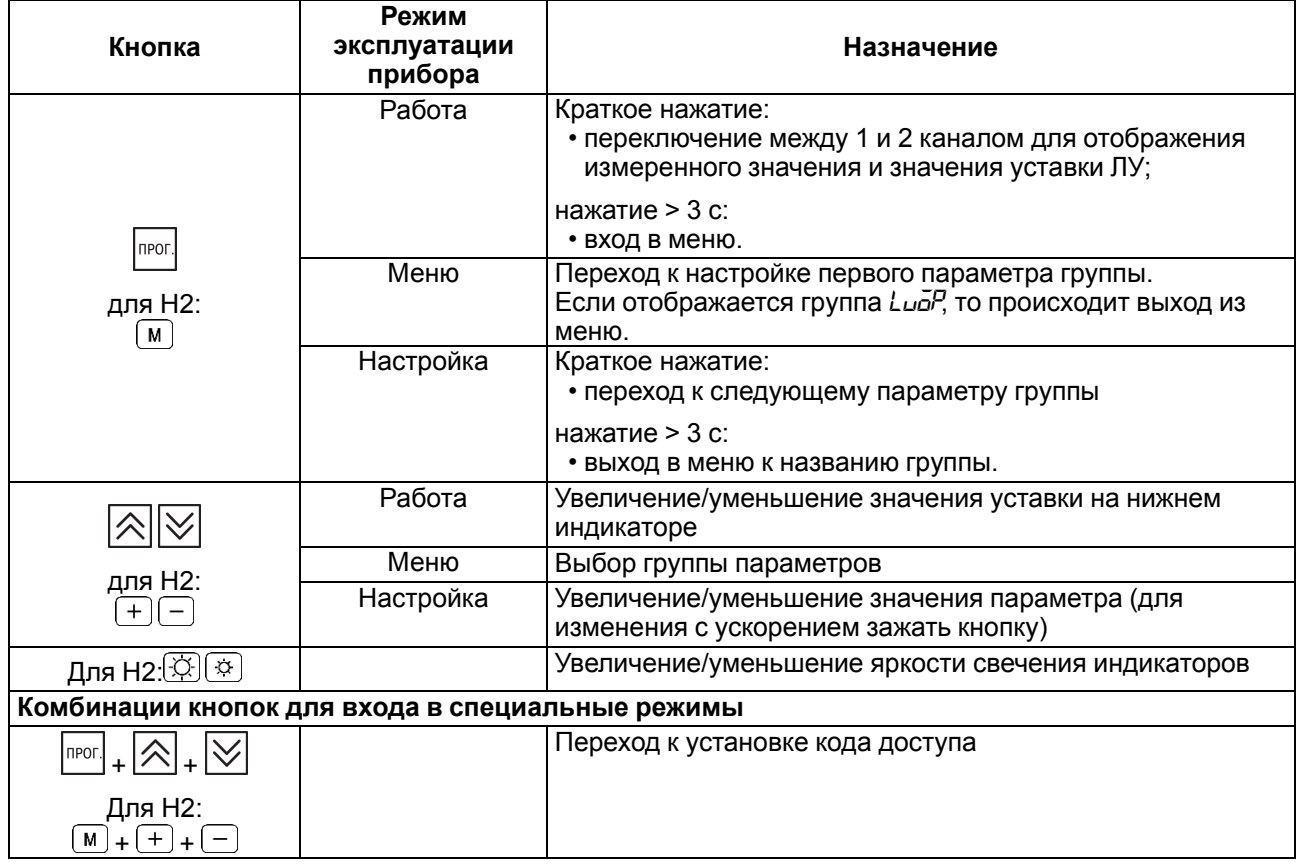

#### <span id="page-28-0"></span>**6.3 Включение и работа**

Во время включения питания прибора на 2 секунды засвечиваются все индикаторы. После этого на верхнем индикаторе отображается входная величина ЛУ1, на нижнем индикаторе — значения уставки для ЛУ1. При нажатии кнопки  $\boxed{\text{non}}$  (для Н2  $\boxed{\text{M}}$ ) прибор отображает входную величину и значение уставки для ЛУ2.

В ходе работы прибор управляет внешними исполнительными устройствами в соответствии с заданными режимами работы ЛУ.

Визуальный контроль за работой выходного устройства следует осуществлять по светодиодам **К1** и **К2**, расположенным на лицевой панели прибора. В зависимости от типа выходного устройства светодиоды работают по-разному.

Для ВУ дискретного типа засветка светодиода сигнализирует о переводе соответствующего логического устройства и связанного с ним ВУ в состояние «ВКЛЮЧЕНО», а погасание – в состояние «ОТКЛЮЧЕНО».

Для ВУ аналогового типа длительность засвеченного состояния светодиодов **К1** или **К2** возрастает с увеличением выходного сигнала. При минимальном выходном сигнале тока 4 мА/напряжения 0 В светодиоды **К1** и **К2** не светятся, при дальнейшем увеличении выходного сигнала светодиоды начинают мигать с частотой 1 раз в секунду. При сигнале 20 мА/10 В они светятся непрерывно.

Во время работы прибор проверяет исправность подключенных датчиков. Аварийными ситуациями по входу считаются следующие:

- выход из строя датчика (обрыв или короткое замыкание ТС, обрыв ТП или унифицированного датчика);
- выход измеряемой величины за диапазон измерения (см. [таблицу](#page-8-2) 2.2).

При возникновении аварии по входу прибор переходит в состояние «Ошибка»:

- на цифровой индикатор выводится сообщение об аварийной ситуации (см. Приложение Возможные [неисправности](#page-65-0) и способы их устранения );
- работа соответствующего ВУ блокируется:
- в обычном режиме ВУ переводится в состояние, определенное в параметре *oEr 1* (oErd);
- при дистанционном управлении сохраняется последнее заданное состояние.

#### **ПРЕДУПРЕЖДЕНИЕ**

Прибор индицирует:

- температуру «холодного спая» в случае короткого замыкания ТП;
- значение нижнего предела диапазона в случае короткого замыкания датчиков 0...1 В,
- замыкания шунта 0...5 мА, 0...20 мА или обрыва датчиков 0...5 мА, 0...20 мА;
- значение середины диапазона в случае короткого замыкания датчика –50...+50 мВ.

### <span id="page-30-0"></span>**7 Настройка**

#### <span id="page-30-1"></span>**7.1 Последовательность настройки**

Настройка прибора предназначена для задания и записи настраиваемых параметров в энергонезависимую память прибора.

Для доступа к параметрам настройки следует нажать и удерживать кнопку **Плеог.** в течение 3 секунд.

Основные параметры прибора объединены в меню, которое состоит из следующих групп:

- *L<sub>UO</sub>P* настройка логических устройств;
- *Rdu* настройка индикации;
- *LuLn* настройка входов прибора;
- *Luall* регулирование и регистрирование;
- *Сопп* настройка интерфейса RS-485.

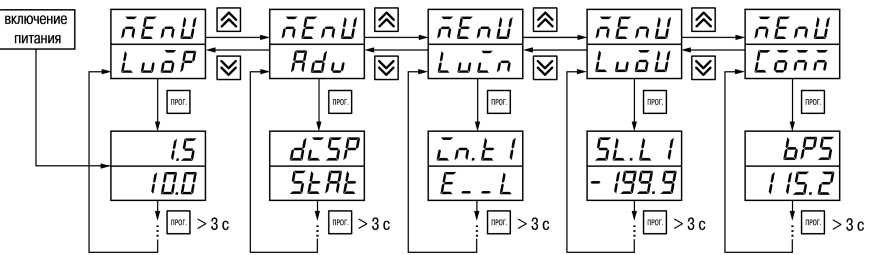

**Рисунок 7.1 – Навигация в меню настройки**

#### **ВНИМАНИЕ**

Новое значение параметра записывается в память только после кратковременного нажатия кнопки <sup>| прог.</sup> т. е. при переходе к следующему параметру.

В приборе существует группа служебных параметров. Для перехода в группу следует:

- 1. Нажать комбинацию кнопок  $\frac{|\text{pos}|}{|\text{pos}|}$  +  $\frac{|\infty|}{|\text{ups}|}$  и удерживать не менее 3 секунд.
- 2. После того, как на цифровом индикаторе высветится сообщение  $\boxed{\phantom{a}\phantom{a}\phantom{a}}\phantom{a}\phantom{a}}$ ввести код 100 с помощью кнопок  $\left|\triangle\right|\vee\right|$  и нажать  $\left|\right|$

**PR55** 

Прибор автоматически возвращается из режима настройки к индикации измеряемых величин через время, установленное в параметре *rESt*. При *rESt* = *OFF* для возврата к индикации измеряемой величины следует:

- 1. Кнопками  $\left[\frac{1}{2}\right]$ и  $\left[\frac{1}{2}\right]$ выбрать группу *Lua<sup>p</sup>*;
- 2. Нажать кнопку | прог.

#### <span id="page-31-0"></span>**7.2 Настройка режимов индикации**

Выбор режима осуществляется установкой значения в параметре *diSP*.

Вывод текущих значений измеряемых величин на цифровой индикатор может осуществляться в одном из режимов:

- статическом;
- циклическом;
- одновременной индикации.

В статическом режиме на верхнем индикаторе отображается значение измеренной (вычисленной) величины, назначенной на вход какого-либо ЛУ (при включении питания всегда ЛУ1). На нижнем индикаторе – значение уставки для этого ЛУ. При нажатии кнопки  $\sqrt{10^{100}}$  происходит переключение на индикацию соответствующих величин для другого ЛУ.

В циклическом режиме смена этих величин происходит автоматически каждые 6 секунд.

В режиме одновременной индикации на верхнем индикаторе отображается значение величины, прог. измеренной на входе 1, на нижнем – величины, измеренной на входе 2. При нажатии кнопки происходит переключение в статический режим индикации.

#### <span id="page-31-1"></span>**7.3 Установка параметров входа**

Параметры входа прибора настраиваются в меню *LUin*.

#### <span id="page-31-2"></span>**7.3.1 Код типа датчика**

Код типа датчика настраивается в параметре *in. t*. Перечень кодов приведен в Приложении [Настраиваемые](#page-57-0) параметры .

#### <span id="page-31-3"></span>**7.3.2 Установка точности вывода температуры**

В случае использования ТС и ТП можно установить желаемую точность отображения измеренной температуры на цифровом индикаторе. Для этого следует задать параметр *dPT*.

#### **ПРЕДУПРЕЖДЕНИЕ**

В случае использования датчиков с унифицированным сигналом этот параметр недоступен для настройки.

Во время работы с температурами выше 1000 °С рекомендуется устанавливать значение параметра равное **0**, с температурами ниже 1000 ° С – равное **1** (отображение значения температуры на индикаторе с точностью до 0,1 °С).

#### **ПРЕДУПРЕЖДЕНИЕ**

При вычислении разности T = (T1 – T2) при различных значениях *d<sup>p</sup>t l и d<sup>p</sup>t2*, значение T отображается с точностью, определенной в параметре dPt 1.

#### <span id="page-31-4"></span>**7.3.3 Установка диапазона измерения**

В случае использования датчиков с унифицированным выходным сигналом тока или напряжения следует провести настройку диапазона измерения, задав значения параметров:

- *d<sup>p</sup>* положение десятичной точки;
- *in.L* нижняя граница диапазона измерения;
- *in.H* верхняя граница диапазона измерения.

Диапазон измерения задается в соответствии с диапазоном работы применяемого датчика.

Прибор осуществляет линейное преобразование входной величины в реальную физическую величину в соответствии с заданным диапазоном измерения по формуле:

$$
T = \Pi_{\rm H} + I_X \cdot (\Pi_{\rm B} - \Pi_{\rm H}) \tag{7.1}
$$

при любых соотношениях  $\Pi_B$  и  $\Pi_H$ , где  $I_X$  – значение сигнала с датчика в относительных единицах диапазона от 0 до 1,000;

ПН – заданное значение нижней границы диапазона измерения (*in.L*);

ПВ – заданное значение верхней границы диапазона измерения (*in.H*).

#### **ПРЕДУПРЕЖДЕНИЕ**

В случае использования ТС и ТП эти параметры на цифровом индикаторе не высвечиваются.

Параметр «нижняя граница диапазона измерения» определяет, какое значение измеряемой величины будет выводиться на цифровом индикаторе при минимальном уровне сигнала с датчика (например, **4** мА для датчика с выходным сигналом тока 4...20 мА).

Параметр «верхняя граница диапазона измерения» определяет, какое значение измеряемой величины будет выводиться на цифровом индикаторе при максимальном уровне сигнала с датчика (например, **20** мА для датчика с выходным сигналом тока 4...20 мА или **1** В для датчика с выходным сигналом напряжения 0...1 В).

Параметр «положение десятичной точки» определяет количество знаков после запятой, которое будет выводиться на цифровом индикаторе.

Параметры *IN-L*, *in-H* могут принимать любые значения, в том числе *in.L* > *in.H* :

- от минус 1999 до 9999 при *dP* = 0;
- от минус 199.9 до 999.9 при *dP* =1;
- от минус 19.99 до 99.99 при *dP* = 2;
- от минус 1.999 до 9.999 при *dP* = 3.

#### **ВНИМАНИЕ**

Во время установки значений *in.L* > *in.H* следует задать новые значения параметрам диапазона задания уставки *SL.L*; *SL.H* и диапазона регистрации *AN.L*, *AN.H*.

Значение параметра *dP* влияет на отображение измеренной величины. Для каждого типа датчика может быть установлено свое значение этого параметра, которое будет сохранено в памяти прибора. Поэтому при переходе от датчиков с унифицированными сигналами со своим установленным значением (например, *dP* = 0, 2 или 3) к датчикам ТС и ТП, у которых по умолчанию *dP* = 1, и наоборот, значение положения десятичной точки автоматически изменяется, что может привести к изменению значения уставки и других параметров, имеющих одни и те же единицы измерения, что и измеряемая величина.

#### **ПРЕДУПРЕЖДЕНИЕ**

Для получения более высокой разрешающей способности следует устанавливать большее значение *dP*. Например, при использовании датчика давления с диапазоном 0-15 атмосфер и выходным сигналом тока 0...20 мА наилучшие результаты могут быть получены со следующими значениями параметров: *in.L* = **0,00** и *in.H* = **15,00** при *dP* = 2.

#### <span id="page-32-0"></span>**7.3.4 Вычисление квадратного корня**

Для включения вычисления квадратного корня следует установить значение  $\bar{\omega}$  в параметр 5<sup>q</sup><sub>c</sub>.

Для работы с датчиками, унифицированный выходной сигнал которых пропорционален квадрату измеряемой величины, используется функция вычисления квадратного корня, которая включается программным путем.

Вычисление квадратного корня с учетом настроек масштабирования происходит по формуле:

$$
T = \Pi_{\rm H} + \sqrt{I_x} \left( \Pi_{\rm B} - \Pi_{\rm H} \right) \tag{7.2}
$$

где  $I_X$  – значение сигнала с датчика в относительных единицах диапазона от 0 до 1,000;

 $\Pi_H$  – заданное нижнее значение границы диапазона измерения ( $\tilde{L}nL$ );

ПВ – заданное верхнее значение границы диапазона измерения (*in.H*).

#### <span id="page-33-0"></span>**7.3.5 Коррекция измерительной характеристики датчика**

Измеренное прибором значение следует откорректировать для устранения начальной погрешности преобразования входных сигналов и погрешностей, вносимых соединительными проводами. В приборе есть два типа коррекции, позволяющие осуществлять сдвиг или наклон характеристики на заданную величину.

#### **ВНИМАНИЕ**

В случае подключения ТС по двухпроводной схеме следует выполнять коррекцию **сдвиг характеристики** в обязательном порядке. Определение значения параметра **сдвиг характеристики** производится по методике, приведенной в [разделе](#page-21-1) 5.5.3.

Сдвиг характеристики применяется:

- для компенсации погрешностей, вносимых сопротивлением подводящих проводов в случае использования двухпроводной схемы подключения ТС;
- $\cdot$  в случае отклонения у ТС значения  $\rm R_{0}$ .

Такая коррекция осуществляется путем прибавления к измеренной величине значения **δ**.

Значение **δ** задается параметром *SH*.

Пример сдвига характеристики для датчика ТСМ (Cu50) графически представлен на [рисунке](#page-33-1) 7.2.

Параметр *SH* допускается изменять в диапазоне от минус 50,0 до +50,0 °С для температурных датчиков (ТС и ТП), от минус 500 до +500 ° С — для датчиков с унифицированным сигналом тока или напряжения.

Изменение наклона характеристики осуществляется путем умножения измеренной (и скорректированной «сдвигом», если эта коррекция необходима) величины на поправочный коэффициент **β**. Значение **β** задается параметром *KU*.

<span id="page-33-1"></span>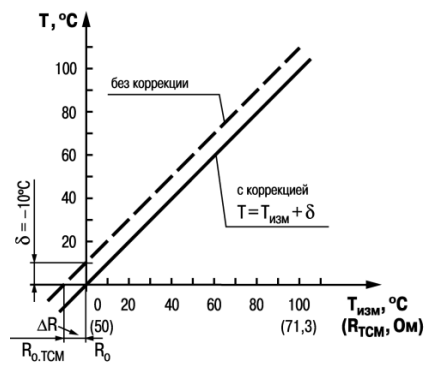

**Рисунок 7.2 – Коррекция «сдвиг характеристики»**

Данный вид коррекции используется, как правило, для компенсации погрешностей самих датчиков (например, в случае отклонения у ТС параметра α от стандартного значения) или погрешностей, связанных с разбросом сопротивлений шунтирующих резисторов (при работе с преобразователями, выходным сигналом которых является ток).

Пример изменения наклона измерительной характеристики графически представлен на [рисунке](#page-34-1) 7.3.

<span id="page-34-1"></span>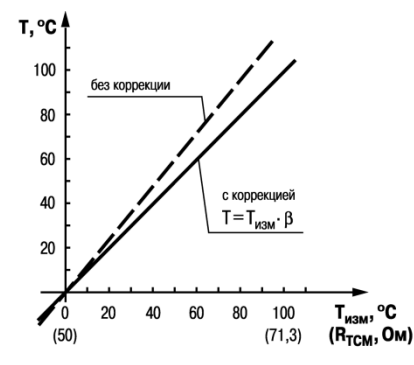

**Рисунок 7.3 – Коррекция «наклон характеристики»**

Значение поправочного коэффициента **β** задается в безразмерных единицах в диапазоне от 0,500 до 2,000 и перед установкой определяется по формуле:

$$
\beta = \frac{\Pi_{\text{d}n\text{tr}}}{\Pi_{\text{H}3M}} \tag{7.3}
$$

где **Пфакт** – фактическое значение контролируемой входной величины;

**Пизм** – измеренное прибором значение той же величины.

Определить необходимость введения поправочного коэффициента можно, измерив максимальное или близкое к нему значение параметра, где отклонение наклона измерительной характеристики наиболее заметно.

#### <span id="page-34-0"></span>**7.3.6 Установка параметров цифрового фильтра**

Для ослабления влияния помех на эксплуатационные характеристики прибора в составе его каналов измерения предусмотрены цифровые фильтры.

Фильтрация настраивается с помощью параметров:

• *Fb* — полоса цифрового фильтра.

Значение *inF* допускается устанавливать в диапазоне от 1 до 999 секунд, при *inF = OFF* фильтрация методом экспоненциального сглаживания отсутствует.

• *inF* — постоянная времени цифрового фильтра. Значение полосы фильтра устанавливается в диапазоне от 0 до 9999 °С/с. При *Fb= 0* «фильтрация единичных помех» отсутствует.

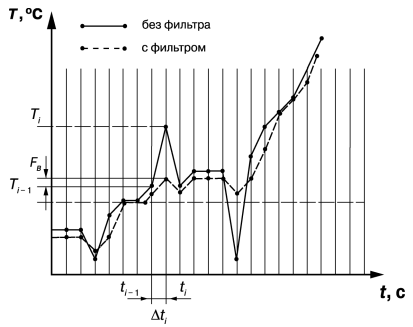

#### **Рисунок 7.4 – Сглаживание единичных помех в зависимости от ширины полосы цифрового фильтра**

Полоса цифрового фильтра позволяет защитить измерительный тракт от единичных помех и задается в единицах измеряемой величины. Если измеренное значение  $T_i$  отличается от предыдущего  $T_{i-1}$  на величину, большую, чем значение параметра *Fb*, то прибор присваивает ему значение равное (Ti-1 + *Fb*), а полоса фильтра удваивается. Таким образом, характеристика сглаживается.

Малая ширина полосы фильтра приводит к замедлению реакции прибора на быстрое изменение входной величины. Поэтому при низком уровне помех или при работе с быстро меняющимися процессами рекомендуется увеличить значение параметра или отключить действие полосы фильтра, установив в параметре *Fb* = **0**. В случае высокого уровня помех следует уменьшить значение параметра для устранения их влияния на работу прибора.

Цифровой фильтр устраняет шумовые составляющие сигнала, осуществляя его экспоненциальное сглаживание. Основной характеристикой экспоненциального фильтра является  $t_{\Phi}$  – постоянная времени цифрового фильтра. Параметр *inF* – интервал, в течение которого сигнал достигает 0,63 от значения каждого измерения Ti.

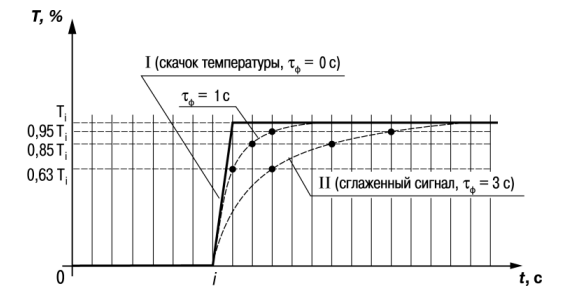

#### **Рисунок 7.5 – Экспоненциальное сглаживание в зависимости от постоянной времени цифрового фильтра**

Уменьшение значения  $t_{\text{th}}$  приводит к ускорению реакции прибора на скачкообразные изменения температуры, но снижает его помехозащищенность. Увеличение  $t_{\text{th}}$  повышает инерционность прибора и значительно подавляет шумы.

#### <span id="page-35-0"></span>**7.4 Установка параметров процесса регулирования**

Параметры процесса регулирования настраиваются в меню *LudU*.

Для каждого входа настройка производится независимо с помощью параметров:

- *SP1* и *SP2* значение уставки регулятора;
- *SL.L1* и*SL.L2* нижняя граница значения уставки;
- *SL.H1* и *SL.H2* верхняя граница значения уставки.

Значение *SP1* (*SP2*) ограничивается значениями, заданными в параметрах *SL.L1* (*SL.L2*) и *SL.H1* ( *SL.H2* ).

Параметры *SL. L1* (*SL. L2*) и *SL. H1* (*SL. H2*) могут принимать значения только в границах диапазона измерения используемого датчика.

#### **ПРЕДУПРЕЖДЕНИЕ**

Для ТП, у которых верхняя граница диапазона измерения превышает 1000 °С, параметры *SP*, *SL. L*, *SL.H*, *An.L*, *An.H* могут иметь значения более 1000 °С. В этом случае эти значения выводятся на нижний индикатор без младшего разряда, на индикаторе отображается целое значение с засвеченной точкой в последнем разряде [**1 0 0 0 .**]. Точка означает, что число имеет дробную часть.

Для отображения и редактирования десятых долей следует одновременно нажать кнопки  $\frac{1}{10000}$ после чего на индикаторе отобразится [**- - - . 0** ].

Изменение десятых долей осуществляется обычным образом – кнопками  $\boxed{\triangle}$ 

Для возврата к редактированию целой части следует одновременно нажать кнопки **практ** 

#### <span id="page-36-0"></span>**7.5 Установка параметров ЛУ**

Параметры ЛУ настраиваются в меню *Ludu*.

Каждое из двух ЛУ может работать в одном режиме:

- двухпозиционного регулирования для дискретных ВУ;
- П-регулятора для аналоговых ВУ;
- регистратора для аналоговых ВУ.

Входной величиной для ЛУ может быть либо величина с любого входа, либо разность текущих значений на входах. При вычислении разности прибор должен измерять одинаковые фи- зические величины по обоим входам.

Источник входной величины задается в параметре *ILU1* (*ILU2)* в меню *Luin*:

- *P<sub>u</sub> l* величина с входа 1 (Т1);
- $P_u^2$  величина с входа 2 (Т2);
- $\cdot$   $dP_U$  разность входных величин,  $\Delta T = T1 T2$ .

ЛУ работают независимо друг от друга, поэтому прибор может работать как трехпозиционный регулятор. Для этого на вход каждого из ЛУ следует подать один и тот же сигнал: Т1, Т2 или ΔТ.

Режим ЛУ задается в параметре *dAC1* (*dAC2*). Для ЛУ аналогового типа могут быть настроены режимы:

- $\bar{o}$  П-регулятор;
- $P_U$  регистратор.

#### <span id="page-36-1"></span>**7.5.1 Настройка диапазона регистрации**

Во время работы в режиме регистратора ЛУ сравнивает входную величину с заданными значениями и выдает на соответствующее выходное устройство аналоговый сигнал в виде тока 4...20 мА, который можно подавать на самописец или другое регистрирующее устройство.

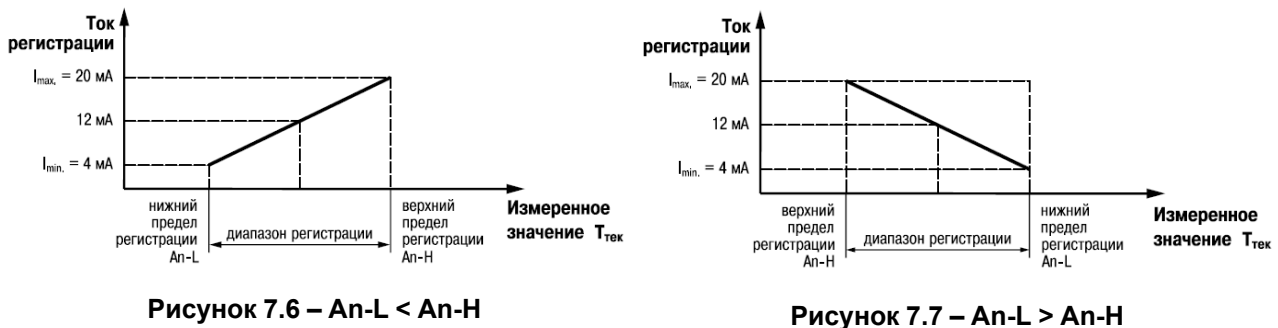

В случае использования аналогового ВУ как регистратора следует определить диапазон работы ВУ путем установки параметров:

- *R<sub>n-L</sub>* (*R<sub>n-L</sub>*) нижняя граница диапазона регистрации;
- *R<sub>n</sub>*-*H*  $I$  (*R<sub>n</sub>*-*H2*) верхняя граница диапазона регистрации.

#### **ПРЕДУПРЕЖДЕНИЕ**

Для ВУ дискретного типа эти параметры не отображаются.

Диапазон регистрации всегда задается в единицах измерения входной величины. Для температурных датчиков (ТС и ТП) диапазон значений параметров *An-L1* (*An-L2*) и *An-H1* (*An-H2*) определяется диапазоном измерения для НСХ данного датчика. Для датчиков с унифицированным сигналом диапазон значений параметров *An-L1* (*An-L2*) и *An-H 1* (*An-H 2*) определяется установленными значениями параметров *in-L1* (*in-L2*) и *in-H1* (*in-H2*).

При регистрации разности ΔT = (T1 – T2) (*iLU1* (*iLU2*) = *DPV*) параметры *An. L1* (*An. L2*) и *An. H1* (*An. H2*) принимают фиксированный диапазон:

- от минус 1999 до 30000 при *d<sup>p</sup> l* (*dP2*) = 0;
- от минус 199.9 до 3000.0 при *dP1* (*dP2*) = 1;
- от минус 19.99 до 300.00 при *d<sup>p</sup> l* (*dP2*) = 2;
- от минус 1.999 до 30.000 при *dP1* (*dP2*) = 3.

#### <span id="page-37-0"></span>**7.5.2 Настройка П-регулятора**

#### **ВНИМАНИЕ**

В режиме П-регулятора ЛУ может работать только на ВУ аналогового типа.

В режиме П-регулятора ЛУ сравнивает текущее значение измеряемой величины  $T_i$  с уставкой  $T_{\text{vcr}}$  и выдает на выход сигнал, пропорциональный величине отклонения. Зона пропорциональности задается параметром *XP1* (*XP2*).

#### **ВНИМАНИЕ**

Для каждого датчика прибор хранит свое значение полосы пропорциональности П-регулятора, поэтому при изменении типа датчика на входе ЛУ в некоторых случаях следует вновь установить значение в параметре *XP1* (*XP2*).

Выходной сигнал формируется в соответствии с установленной в параметре *CtL1* (*CtL2*) характеристикой регулятора:

- *HERL* по прямо пропорциональному закону («нагреватель»);
- *Cool* по обратно пропорциональному закону регулирования («охладитель»).

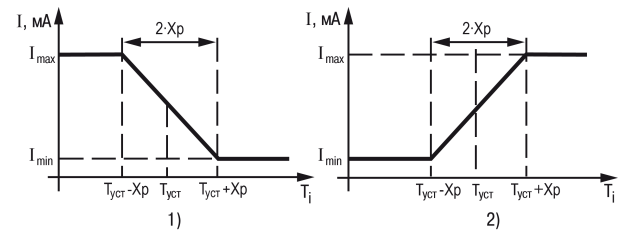

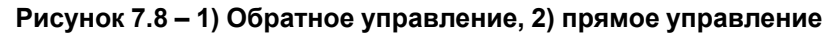

#### <span id="page-37-1"></span>**7.5.3 Настройка двухпозиционного регулятора**

Для настройки задайте значения следующим параметрам соответствующего выхода:

- *SP I* (*SP I2*) уставка компаратора;
- *HYS1* (*HYS2*) значения гистерезиса для компаратора;
- *C<sub>n</sub>P I* (*C<sub>nP</sub>*<sup>2</sup>) тип логики компаратора;
- *don 1 (don2) / doF1 (doF2)* время задержки включения/выключения;
- *ton 1 (ton2) / toF1 ( toF2) минимальное время удержания выхода ЛУ в замкнутом/разомкнутом* состоянии.

При работе в режиме двухпозиционного регулирования ЛУ работает по одному из представленных на [рисунке](#page-38-0) 7.9 типов логики.

- 1. Тип логики 1 (обратное управление) применяется для управления работой нагревателя (например, ТЭН) или сигнализации о том, что значение текущего измерения  $T_{\text{rek}}$  меньше уставки  $T_{\text{vert}}$  Выходное устройство, подключенное к ЛУ, первоначально включается при  $T_{\text{rek}}$  < ( $T_{\text{VCT}}$  – HYS), выключается при  $T_{\text{Text}}$  > ( $T_{\text{VCT}}$  + HYS) и вновь включается при T<sub>тек</sub> < (T<sub>уст</sub> - HYS), осуществляя тем самым двухпозиционное регулирование по уставке  $T_{\text{VCT}}$  с гистерезисом  $\pm$ **HYS**.
- 2. Тип логики 2 (прямое управление) применяется для управления работой охладителя (например, вентилятора) или сигнализации о превышении значения уставки. Выходное устройство первоначально включается при Ттек > (Туст + **HYS**), выключается при Ттек < (Туст –**HYS**).
- <span id="page-38-0"></span>Состояние<br>выхода<br>компаратора **BKJ** HYS HYS  $\overline{1}$ **BKJ** HYS HYS  $\overline{2}$ HYS HYS RKD  $\overline{3}$ <u>HYS HYS</u>  $\overline{\tau_{\text{ycr}}}$

**Рисунок 7.9 – Работа регулятора с разными типами логики**

- 3. Тип логики 3 (П-образная) применяется для сигнализации о том, что контролируемая величина находится в заданном диапазоне. Выходное устройство включается при  $(T_{ycr} - HYS) < T_{\text{TEK}} < (T_{ycr} + HYS).$
- 4. Тип логики 4 (U-образная) применяется для сигнализации о том, что контролируемая величина находится вне заданного диапазона. Выходное устройство включается при Ттек < (Туст – **HYS**) и  $T_{\text{TEK}}$  > ( $T_{\text{VCT}}$  + **HYS**).

Задание уставки (Туст) и гистерезиса (**HYS**) производится назначением параметров регулирования прибора.

Для ЛУ, работающих в режиме двухпозиционного регулирования, может быть задано время задержки включения и время задержки выключения.

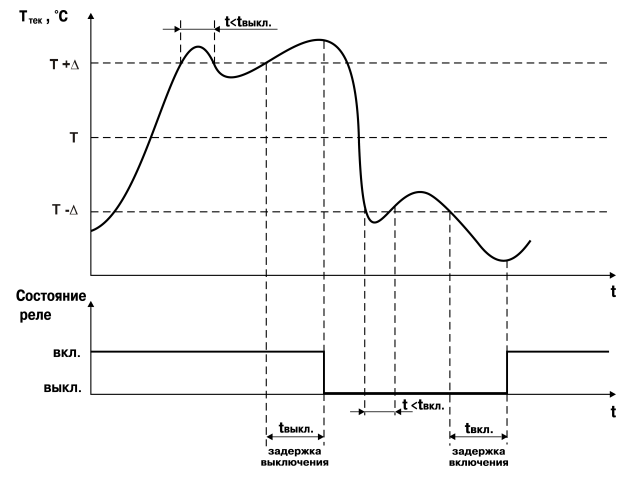

**Рисунок 7.10 – Работа с задержками включения и выключения**

Для ЛУ может быть задано минимальное время удержания выхода в замкнутом и разомкнутом состояниях. ЛУ удерживает выход в соответствующем состоянии в течение заданного времени, даже если по логике работы устройства сравнения требуется переключение.

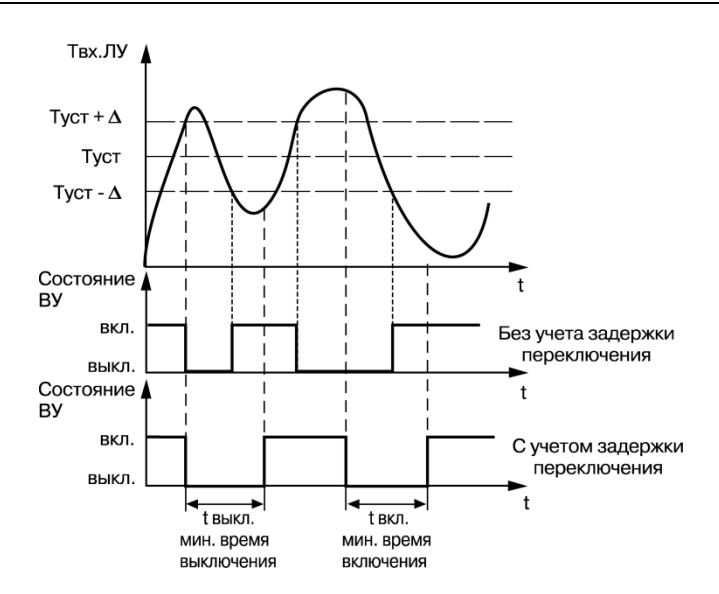

**Рисунок 7.11 – Работа с минимальным временем удержания**

#### <span id="page-39-0"></span>**7.6 Установка параметров дистанционного управления регулятором**

Прибор имеет функцию управления двухпозиционным или П-регулятором с компьютера для задания мощности регулятора вручную.

**ПРЕДУПРЕЖДЕНИЕ**

Параметры доступны только через интерфейс RS-485.

Для прибора с ключевыми выходами управление двухпозиционным регулятором осуществляется с учетом существующих временных задержек.

Для управления регулятором через интерфейс RS-485 в приборе имеются два оперативных параметра:

- *r-L* перевод канала на внешнее управление мощностью, допустимые значения:
	- **0** обычный режим (управление от регулятора);
- **1** управление от ПК по сети.
- *г.* $\bar{a}$ <sub>и</sub> $\bar{c}$  выходной сигнал регулятора, допустимые значения:
- **0** и **1** для двухпозиционного регулятора;
- от **0.0** до **1.0** для П-регулятора.

Во время каждого включения прибора или его перезапуске по сети параметр *r-L* автоматически инициируется значением **0**.

#### <span id="page-39-1"></span>**7.7 Настройка обмена данными через интерфейс RS-485**

Настройка обмена данными осуществляется параметрами группы *Lann*:

- *Prod* протокол обмена данными (OBEH, ModBus-RTU, ModBus-ASCII);
- *bPS* скорость обмена в сети, допустимые значения 2400, 4800, 9600, 14400 19200, 28800, 38400, 57600, 115200 бит/с;
- *Addr* базовый адрес прибора, диапазон значений:
- 0…255 при *Prot* = *OWEN* и *A.LEN* = 8;
- 0…2047 при *Prot* = *OWEN* и *A.LEN* = 11;
- 1…247 при *Prot* = *M.RTU* или *M.ASC*.
- *A.Len* длина сетевого адреса (8 или 11 бит);
- *rSdL* задержка ответа прибора по RS-485 (1–45 мс).

Значения параметров обмена, которые не отображаются на цифровом индикаторе, т. к. их нельзя изменить вручную, перечислены в [таблице](#page-40-2) 7.1.

#### <span id="page-40-2"></span>Таблица 7.1 - Фиксированные параметры обмена данными

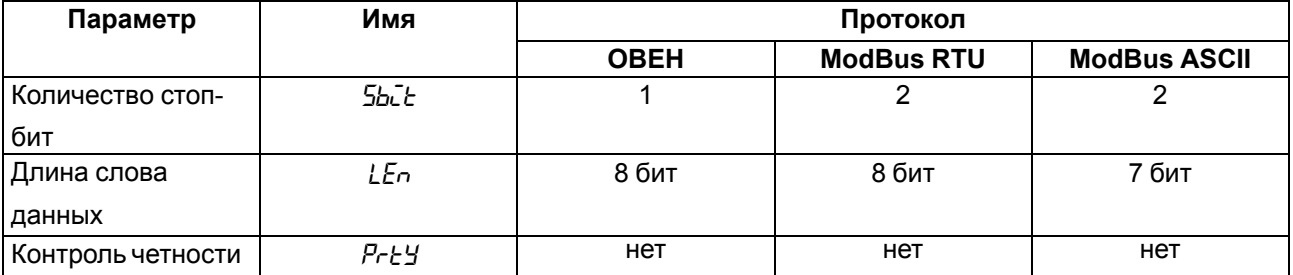

#### **ВНИМАНИЕ**

Новые значения параметров обмена вступают в силу только после перезапуска прибора (снятия и подачи питания) или перезапуска по RS-485.

#### **ПРЕДУПРЕЖДЕНИЕ**

Минимальный период опроса параметров по протоколу ОВЕН для приборов с ВУ аналогового типа должен быть не менее 0,5 секунды.

#### <span id="page-40-0"></span>7.7.1 Работа с параметрами по протоколу ОВЕН

Каждый параметр имеет имя, состоящее из латинских букв (до четырех), которые могут быть разделены точками, и название. Например: «Длина сетевого адреса **A. Len**», где «Длина сетевого адреса» - название, A.Len - имя.

Параметры прибора разделяются на две группы; настраиваемые и оперативные.

Настраиваемые параметры следует задавать либо кнопками на лицевой панели прибора, либо через сетевой интерфейс с помощью программы «Конфигуратор».

Значения настраиваемых параметров хранятся в энергонезависимой памяти прибора и сохраняются в случае выключения питания.

Настраиваемые параметры могут иметь также индекс - цифру, отличающую параметры однотипных элементов. Индекс передается вместе со значением параметра.

Оперативные параметры переносят информацию о текущем состоянии прибора или объекта регулирования: измеренные или вычисленные значения, выходные мощности регуляторов, номера запущенных в данный момент программ, текущие состояния выходных элементов и т. д.

Оперативные параметры индексируются через сетевой адрес. Для считывания измеряемого значения с входа 1 следует прочитать значение параметра  $P_{\text{U}}$  с сетевым адресом, заданным в параметре Addr, для считывания измеряемого значения с входа 2 - с сетевым адресом Addr +1.

#### <span id="page-40-1"></span>7.7.2 Работа с параметрами по протоколу ModBus

Во время работы по протоколу ModBus прибор может выполнять перечисленные в таблице 7.2 функции.

Перечень регистров оперативных параметров прибора представлен в таблице 7.3.

Регистр STAT — регистр статуса, который показывает текущее состояние прибора, например наличие ошибки на входе, срабатывание ВУ, текущий режим управления (автоматический или дистанционный).

Полный перечень регистров ModBus, описание битов **STAT** и типов данных приведен в документе «Краткая инструкция по работе с измерителем-регулятором двухканальным ТРМ202 по интерфейсу RS-485».

| Функция (hex) | Действие                                                       | Примечание                                                                                                    |
|---------------|----------------------------------------------------------------|----------------------------------------------------------------------------------------------------|
| 03            | Получение текущего значения<br>одного или нескольких регистров |                                                                                                    |
| 10            | Запись значений в несколько<br>регистров                       | Устанавливается ограничение на<br>запись только одного регистра                                                              |
| 08            | Диагностика. Получение данных<br>О СОСТОЯНИИ ЛИНИИ СВЯЗИ.      | Поддерживается только код 00 -<br>Вернуть запрос, который<br>используется для проверки<br>соединения между Master и<br>Slave |

<span id="page-41-3"></span>Таблица 7.2 - Перечень поддерживаемых функций Modbus

<span id="page-41-4"></span>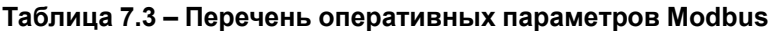

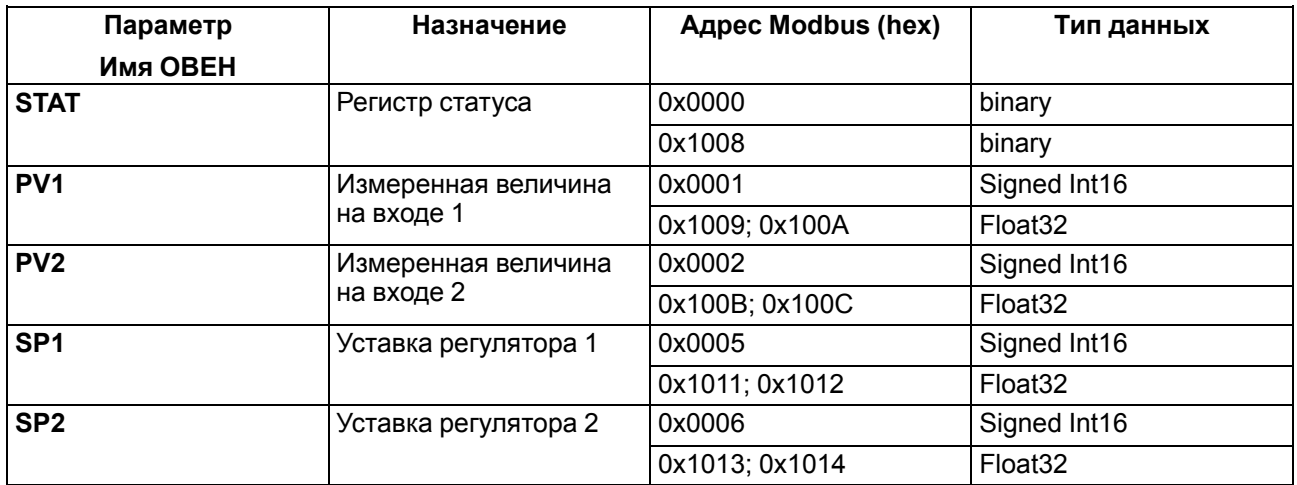

#### <span id="page-41-0"></span>7.8 Защита от несанкционированного доступа

Для защиты настраиваемых параметров от нежелательных изменений существуют три параметра секретности БАРЕ, УЕРЕ и ЕdРЕ, работающих по схеме «ИЛИ».

Доступ к этим параметрам осуществляется через код доступа РЯ55 = 100.

### **ПРЕДУПРЕЖДЕНИЕ**

Независимо от значений параметров длРь и УБРь параметры прибора могут быть изменены с помощью управляющего устройства в сети RS-485 (компьютера).

#### <span id="page-41-1"></span>7.8.1 Защита параметров от просмотра

В случае запрета на просмотр параметров с лицевой панели, они не будут отображаться на индикаторе. Для запрета просмотра определенных настраиваемых параметров или их групп следует задать соответствующее значение параметра  $\bar{\rho}$ RPL.

#### <span id="page-41-2"></span>7.8.2 Защита параметров от изменения

В параметре УЕРЕ устанавливается запрет записи значений настраиваемых параметров. Возможность просмотра ранее установленных значений сохраняется.

#### <span id="page-42-0"></span>**7.8.3 Защита отдельных параметров от просмотра и изменений**

Каждый параметр прибора имеет атрибут редактирования, установка которого производится с ПК через интерфейс RS-485. Атрибут редактирования принимает два значения: **редактируемый** и **нередактируемый**.

Параметр *EDPT*, находящийся в группе *SECR* прибора (доступ к группе осуществляется через код *PASS= 100*), управляет возможностью просмотра и редактирования параметров с учетом установленных атрибутов.

В случае, когда *EDPT* = *ON*, все параметры, в которых атрибут редактирования принимает значение **нередактируемый**, становятся невидимыми.

В случае, когда *EdPL* = *GFF*, все параметры, независимо от значения атрибута редактирования, будут видимыми.

Если в группе все параметры невидимы, то вся группа становится невидимой.

#### <span id="page-42-1"></span>**7.9 Восстановление заводских установок**

В приборе имеется функция восстановления значений параметров, установленных на заводеизготовителе.

Для восстановления заводских установок следует:

- 1. Отключить прибор от сети на 1 минуту.
- 2. Одновременно удерживая кнопки  $\left[\bigotimes_{n}\left|\bigvee_{n}\right|\right]$  включить питание прибора.
- 3. В случае появления на верхнем индикаторе **[– – – –]** отпустить кнопки.

Заводские установки восстановлены.

### <span id="page-44-0"></span>**8 Техническое обслуживание**

#### <span id="page-44-1"></span>**8.1 Общие указания**

Во время выполнения работ по техническому обслуживанию прибора следует соблюдать требования безопасности из [раздела](#page-13-0) 3.

Техническое обслуживание прибора проводится не реже одного раза в 6 месяцев и включает следующие процедуры:

- проверка крепления прибора;
- проверка винтовых соединений;
- удаление пыли и грязи с клеммника прибора.

#### <span id="page-44-2"></span>**8.2 Поверка**

Поверку прибора проводят органы, аккредитованные на право поверки. Требования к поверке, порядок, основные этапы проведения определяются методикой МИ 3067-2007.

Методика поверки поставляется по требованию заказчика.

Межповерочный интервал – 3 года.

#### <span id="page-44-3"></span>**8.3 Проверка версии программного обеспечения**

<span id="page-44-5"></span>Результат подтверждения соответствия программного обеспечения считается положительным если номер версии программного обеспечения соответствует (не ниже) версии программного обеспечения указанного в разделе «Метрологические и технические характеристики» описание типа средств измерения. Версия программного обеспечения прибора отображается при запуске программы «Конфигуратор ТРМ101, ТРМ2хх» подключении прибора к компьютеру. Пример окна с отображением версии ПО указан на [рисунке](#page-44-5) 8.1.

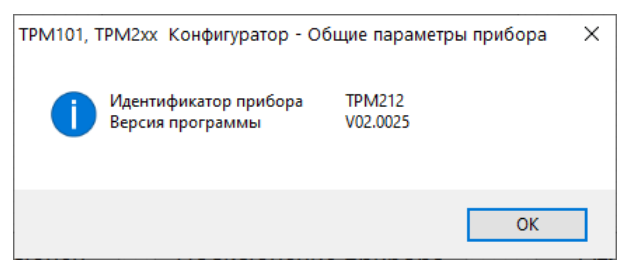

**Рисунок 8.1 – Версия встроенного ПО**

#### <span id="page-44-4"></span>**8.4 Юстировка**

Юстировка должна производиться только квалифицированными специалистами метрологических служб при увеличении погрешности измерения входных параметров сверх установленных значений.

Юстировка прибора заключается в проведении ряда операций, обеспечивающих восстановление его

метрологических характеристик в случае изменения их в ходе длительной эксплуатации прибора.

#### **ВНИМАНИЕ**

Необходимость проведения юстировки определяется по результатам поверки прибора только квалифицированными специалистами метрологических служб, осуществляющих эту поверку.

Методика юстировки зависит от типа используемого датчика.

Для проведения юстировки на вход прибора подается эталонный сигнал.

Во время юстировки прибор вычисляет соотношения между поступившими входными сигналами и сигналами соответствующих опорных точек схемы. Вычисленные соотношения (коэффициенты юстировки) записываются в энергонезависимую память и используются в дальнейшем для вычисления входных величин.

#### <span id="page-45-0"></span>8.4.1 Вычисление коэффициентов юстировки

Вычисление коэффициентов юстировки производится при изменении значений настраиваемых параметров в группе  $LRL$ b.

Для проведения юстировки следует:

- прог. 1. Нажать одновременно  $\otimes$ и удерживать до появления РЯ55.
- ПРОГ 2. Установить код 104. Нажать
- 3. Перейти к параметру юстировки:
	- [Lb / юстировка измерительной характеристики входа 1;
	- *LLb2* юстировка измерительной характеристики входа 2.
- прог. 4. Установить значение  $\tau$  ли (запуск юстировки) для выбранного параметра и нажать

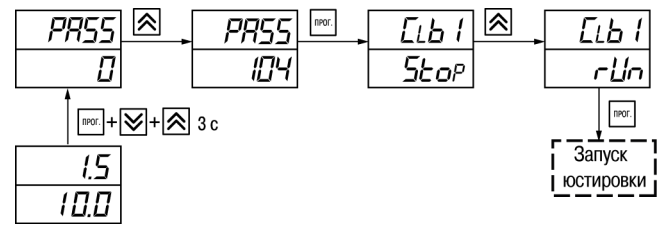

Рисунок 8.2 - Запуск юстировки

В течение 2 секунд прибор производит измерение эталонных сигналов, подключенных к входу.

На индикаторе значение параметра *LLb* / (*LLb2*) отобразится как:

- 5 с 5 получен правильный результат юстировки;
- Er-LL ошибка юстировки.

Возможные причины ошибки юстировки:

- неправильное подключение источника эталонного сигнала к прибору;
- неправильное значение эталонного сигнала:
- неисправность прибора.

После устранения причины ошибки следует повторить юстировку.

#### <span id="page-46-0"></span>**8.4.2 Юстировка прибора для работы с ТС**

Для проведения юстировки следует:

- 1. Подключить к входу прибора вместо датчика магазин сопротивлений типа Р4831 (или подобный ему с классом точности не более 0,05). Соединение прибора с магазином следует производить по трехпроводной схеме подключения. Сопротивления проводов линии должны отличаться не более чем на 0,05 %.
- 2. Включить питание прибора и установить код датчика в параметре *in.t* , соответствующий используемому типу датчика.

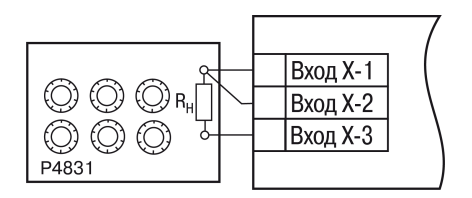

**Рисунок 8.3 – Схема подключения при юстировке ТС**

- 3. Установить на магазине значение сопротивления в соответствии с [таблицей](#page-46-2) 8.1.
- 4. Перевести прибор в режим измерения входной величины.
- 5. Через 5-10 секунд проконтролировать показания прибора. Эти показания должны быть равны  $(0.0 \pm 0.2)$  °C.

Если абсолютная погрешность измерения в этой точке превышает 0,2 ° С, следует вычислить коэффициенты юстировки. Затем проверить результаты юстировки. Показания верхнего ЦИ должны быть равны (0,0 ± 0,2) °С.

#### <span id="page-46-2"></span>**Таблица 8.1 – Эталонные сигналы**

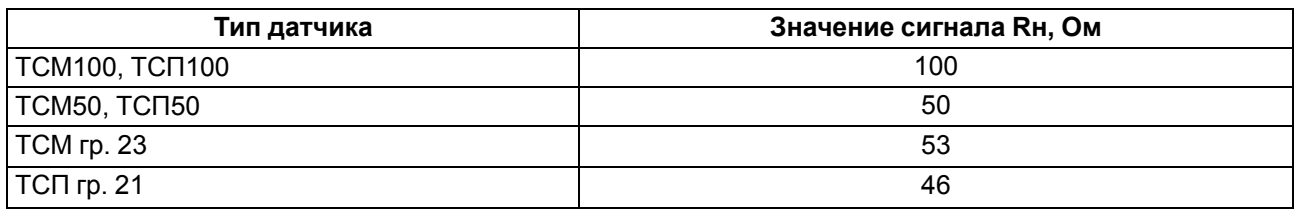

#### <span id="page-46-1"></span>**8.4.3 Юстировка прибора для работы с ТП**

Для проведения юстировки следует:

1. Подключить к входу прибора вместо датчика дифференциальный вольтметр В1-12 в режиме калибратора напряжения или аналогичный ему источник эталонного напряжения с классом точности не более 0,05.

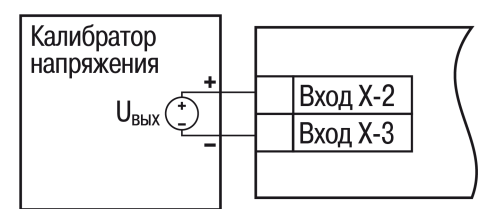

**Рисунок 8.4 – Подключение калибратора тока**

- 2. Включить питание прибора и установить код датчика в параметре *in.t* , соответствующий используемому типу датчика.
- 3. Установить на выходе вольтметра В1-12 напряжение, соответствующее типу используемого датчика, см. [таблицу](#page-47-1) 8.2.

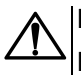

#### **ВНИМАНИЕ**

Выходное напряжение калибратора должно оставаться неизменным в процессе выполнения юстировки и проверки результатов юстировки.

4. Выключить схему компенсации температуры свободных концов, установив в параметре *WXC* значение *OFF*. Параметр отключения схемы компенсации температуры свободных концов ТП *WXC* находится в группе параметров юстировки. Доступ к группе осуществляется через код **104**.

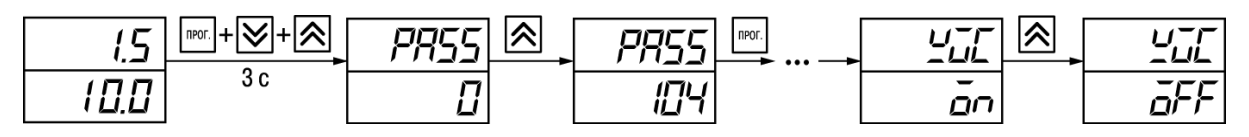

#### **Рисунок 8.5 – Последовательность настройки в случае юстировки ТП**

- 5. Перевести прибор в режим индикации показаний.
- 6. Через 5–10 секунд проконтролировать показания прибора. Эти показания должны быть равны значениям в [таблице](#page-47-1) 8.2.

Если абсолютная погрешность измерения в этой точке превышает 0,2 ° С, следует вычислить коэффициенты юстировки. Затем проверить результаты юстировки. Показания верхнего ЦИ должны быть равны (0,0 ± 0,2) °С.

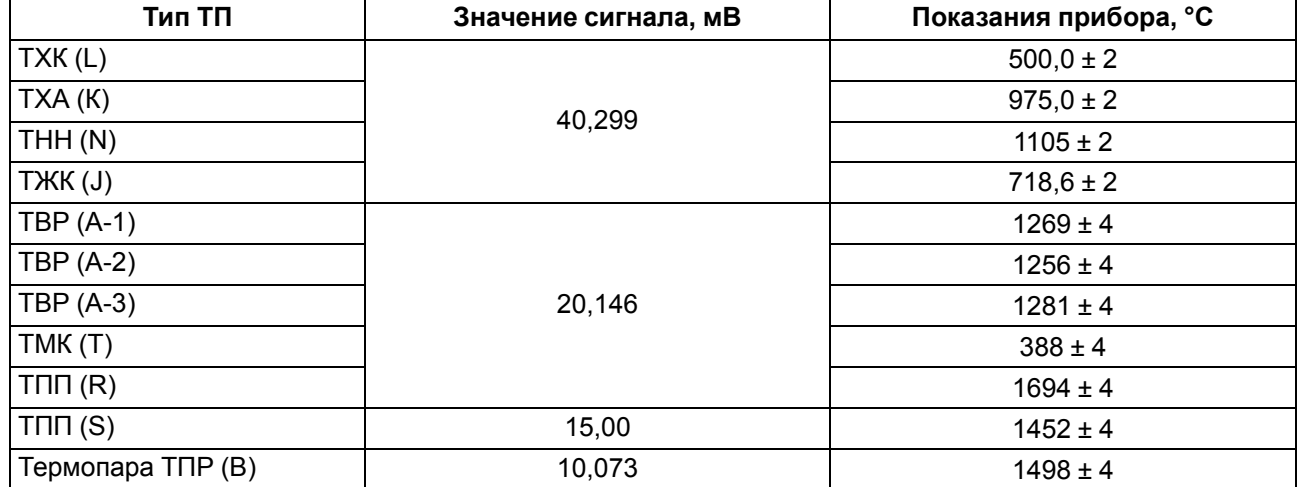

#### <span id="page-47-1"></span>**Таблица 8.2 – Эталонные сигналы**

Если погрешность измерения в этой точке превышает приведенную в таблице величину, следует выполнить вычисление коэффициентов юстировки. Если погрешность не превышает приведенных выше значений, юстировка не требуется.

#### <span id="page-47-0"></span>**8.4.4 Юстировка для работы с аналоговыми датчиками**

Для проведения юстировки следует:

1. Подключить к входу прибора вместо датчика дифференциальный вольтметр В1-12 в режиме калибратора тока, или аналогичный ему источник эталонного постоянного тока с классом точности не более 0,05. Тип используемого резистора С2-29 В, сопротивление 100 Ом ± 0,05 %.

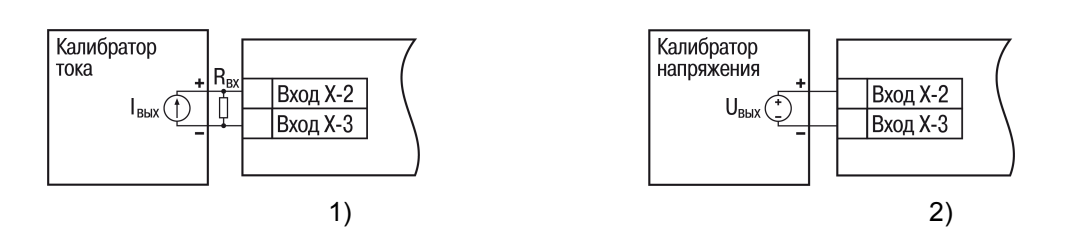

**Рисунок 8.6 – 1) постоянный ток, 2) постоянное напряжение**

- 2. Включить питание прибора и установить код датчика в параметре *in.t*, соответствующий используемому типу датчика.
- 3. Установить в параметре *in.L* значение **0.0**, а в параметре *in.H* значение **100.0**.
- 4. Задать на выходе В1-12 значение тока/напряжения, соответствующее типу установленного датчика.

#### **Таблица 8.3 – Эталонные сигналы**

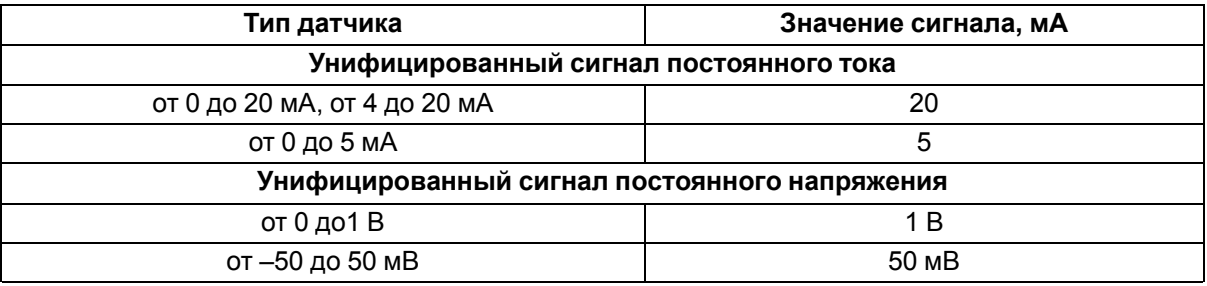

#### **ВНИМАНИЕ**

Во время выполнения работ выходной ток калибратора должен оставаться неизменным.

- 5. Перевести прибор в режим индикации показаний.
- 6. Через 5–10 секунд проконтролировать показания прибора. Эти показания должны быть равны значениям в таблице выше.

Если абсолютная погрешность измерения в этой точке превышает 0,2 ° С, следует вычислить коэффициенты юстировки. Затем проверить результаты юстировки. Показания верхнего ЦИ должны быть равны (0,0 ± 0,2) °С.

Если погрешность не превышает приведенных выше значений, юстировка не требуется.

#### <span id="page-48-0"></span>**8.4.5 Юстировка датчика температуры свободных концов ТП**

Для проведения юстировки следует:

- 1. Подключить, соблюдая полярность соединения, к первому входу прибора свободные концы ТП.
- 2. Поместить рабочий спай ТП в сосуд, содержащий смесь льда и воды (температура смеси 0 °С).
- 3. Включить питание прибора и установить код датчика в параметре *in.t*, соответствующий типу подключенной ТП.
- 4. Перевести прибор в режим индикации показаний и оставить прогреваться на 20 минут.
- 5. Установить в параметре *CLbS* значение *rUn* и нажать кнопку , как показано на [рисунке](#page-49-1) 8.7.

<span id="page-49-1"></span>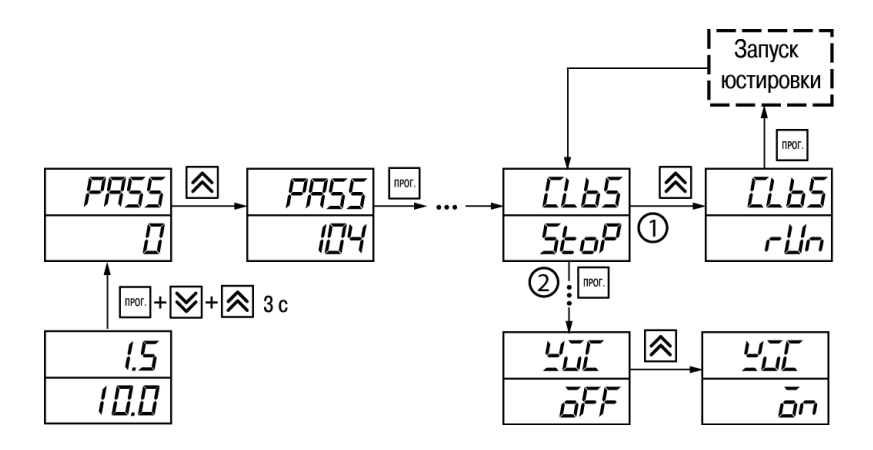

Рисунок 8.7 - Последовательность работы при юстировке

- 6. Включить автоматическую коррекцию ЭДС ТП по температуре его свободных концов, установив в параметре  $2\pi$  значение  $\sigma$ .
- 7. Проверить результаты юстировки. В режиме измерения показания на верхнем ЦИ должны быть равны значению 0 °С с абсолютной погрешностью не более 1.0 °С.

Если абсолютная погрешность измерения в этой точке превышает 0,1 ° С, следует вычислить коэффициенты юстировки. Затем проверить результаты юстировки.

#### <span id="page-49-0"></span>8.4.6 Юстировка ВУ типа «И» и «У»

Для юстировки ВУ следует:

1. Подключить ВУ типа «И» (ЦАП «параметр - ток 4...20 мА») или ВУ типа «У» (ЦАП «параметр напряжение 0...10 В») по схемам, приведенным на рисунке 8.8 и на рисунке 8.9 соответственно.

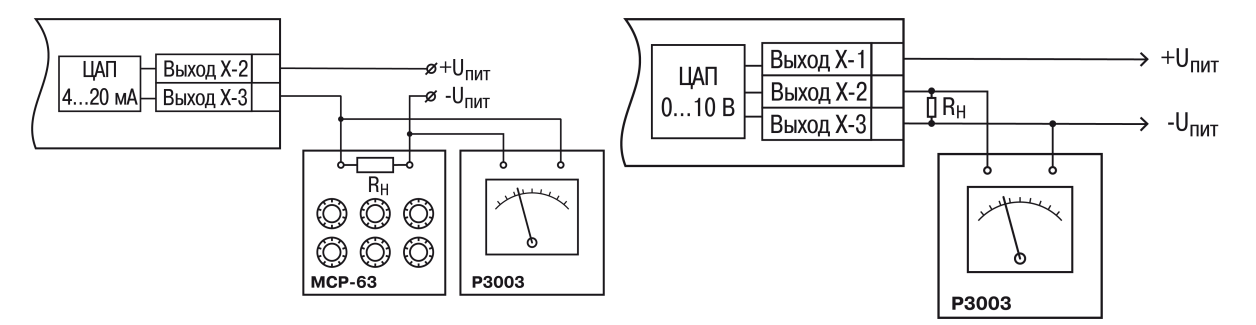

<span id="page-49-2"></span>Рисунок 8.8 - Подключение ВУ1 типа И  $(R<sub>H</sub>=500$  O<sub>M</sub>)

<span id="page-49-3"></span>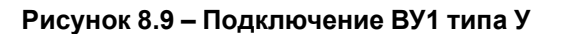

Напряжение источника питания должно быть в диапазоне 15...28 В. В качестве измерителя напряжения может быть использован прибор для калибровки вольтметров Р3003 или иной прибор того же класса с разрешающей способностью 0,001 В.

- 2. Для доступа к группе *ERL* b одновременно нажать кнопки <u>прог.</u>  $\downarrow \wedge$ ≫∣и удерживать до появления РЯ55.
- прог. 3. Ввести код 100 и нажать
- 4. Кнопками $|\hat{\otimes}|$ и $|\hat{\otimes}|$ выбрать параметр «Коэффициент юстировки минимальной границы» выходного сигнала для ЦАП» *с І-П.* Изменяя значение параметра, добиться, чтобы показания вольтметра ровнялись:
	- 2,0 В при юстировке ЦАП 4...20 мА;
	- 0,0 В при юстировке ЦАП 0...10 В.
- 5. Нажать кнопку **ПРОГ.** На индикаторе отобразится параметр «Коэффициент юстировки максимальной границы выходного сигнала для ЦАП»  $\bar{L}$  /
- 6. Изменяя значение параметра *i-1-1*, добиться, чтобы показания вольтметра равнялись 10,0 В.
- 7. Нажать кнопку  $\boxed{\text{nor}}$

Для выхода из режима юстировки следует удерживать кнопку **ПРОГ.** в течение 6 секунд.

### <span id="page-52-0"></span>**9 Маркировка**

На корпус прибора нанесены:

- наименование прибора;
- степень защиты корпуса по ГОСТ 14254;
- напряжение и частота питания;
- потребляемая мощность;
- класс защиты от поражения электрическим током по ГОСТ 12.2.007.0–75;
- знак утверждения типа средств измерений;
- знак соответствия требованиям ТР ТС (ЕАС);
- страна-изготовитель;
- заводской номер прибора и год выпуска.

На потребительскую тару нанесены:

- наименование прибора;
- знак соответствия требованиям ТР ТС (ЕАС);
- страна-изготовитель;
- заводской номер прибора и год выпуска.

### <span id="page-53-0"></span>**10 Упаковка**

Упаковка прибора производится в соответствии с ГОСТ 23088-80 в потребительскую тару, выполненную из коробочного картона по ГОСТ 7933-89.

Упаковка прибора при пересылке почтой производится по ГОСТ 9181-74.

### <span id="page-54-0"></span>**11 Транспортирование и хранение**

Прибор должен транспортироваться в закрытом транспорте любого вида. В транспортных средствах тара должна крепиться согласно правилам, действующим на соответствующих видах транспорта.

Условия транспортирования должны соответствовать условиям 5 по ГОСТ 15150-69 при температуре окружающего воздуха от минус 25 до плюс 55 °С с соблюдением мер защиты от ударов и вибраций.

Прибор следует перевозить в транспортной таре поштучно или в контейнерах.

Условия хранения в таре на складе изготовителя и потребителя должны соответствовать условиям 1 по ГОСТ 15150-69. В воздухе не должны присутствовать агрессивные примеси.

Прибор следует хранить на стеллажах.

### <span id="page-55-0"></span>**12 Комплектность**

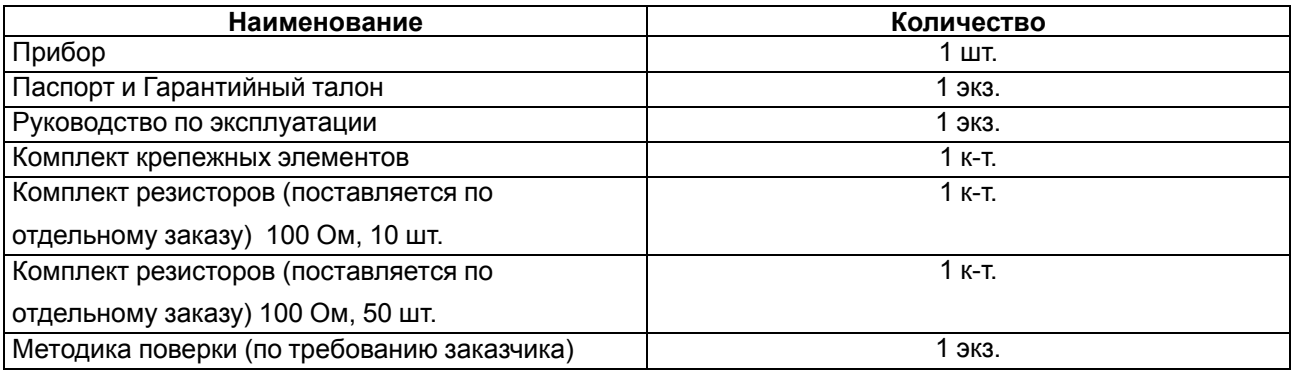

#### **ПРЕДУПРЕЖДЕНИЕ**

Изготовитель оставляет за собой право внесения дополнений в комплектность прибора.

### <span id="page-56-0"></span>**13 Гарантийные обязательства**

Изготовитель гарантирует соответствие прибора требованиям ТУ при соблюдении условий эксплуатации, транспортирования, хранения и монтажа.

Гарантийный срок эксплуатации – **24 месяца** со дня продажи.

В случае выхода прибора из строя в течение гарантийного срока при соблюдении условий эксплуатации, транспортирования, хранения и монтажа предприятие-изготовитель обязуется осуществить его бесплатный ремонт или замену.

Порядок передачи прибора в ремонт содержится в паспорте и в гарантийном талоне.

### <span id="page-57-0"></span>**Приложение А. Настраиваемые параметры**

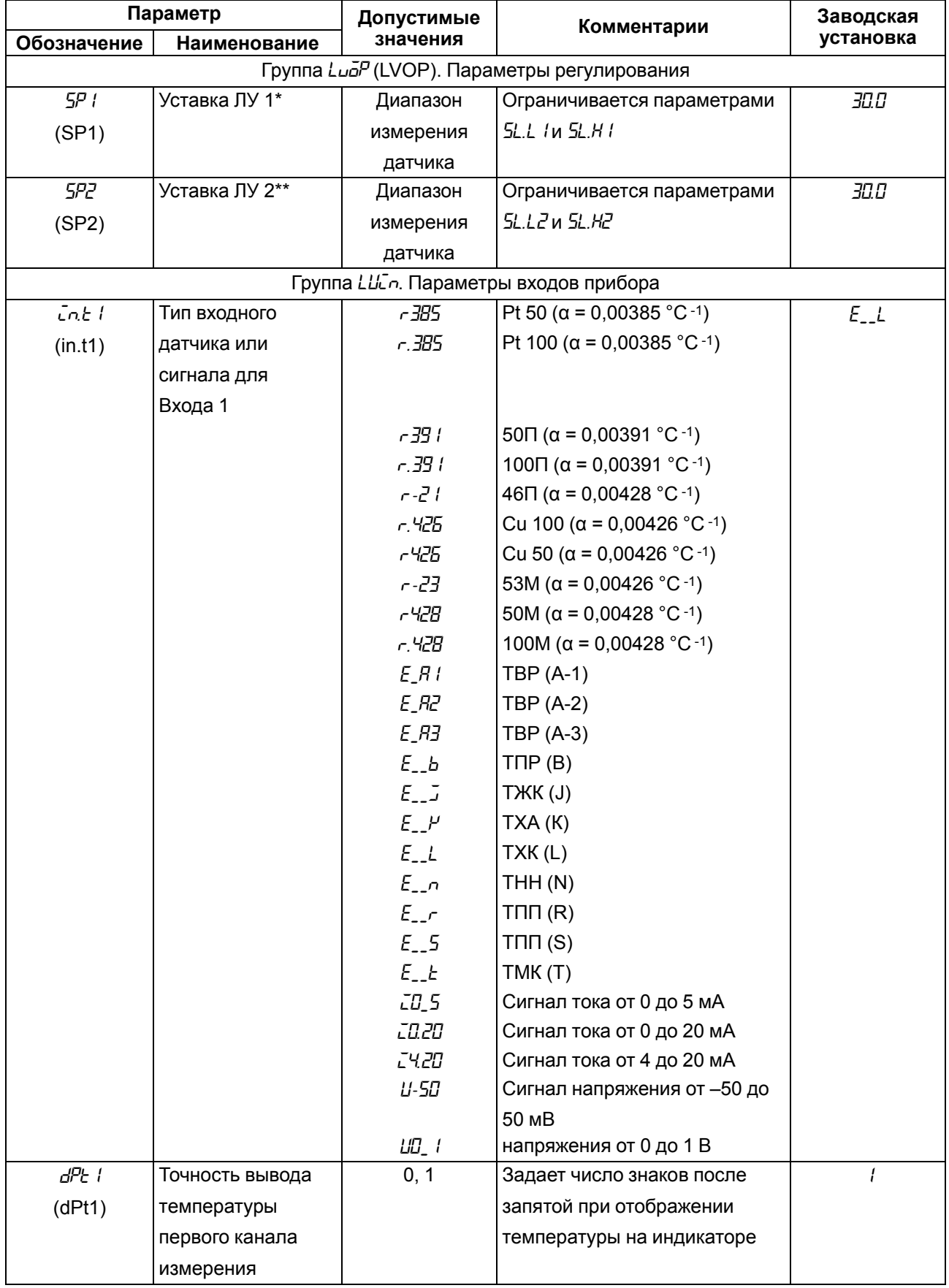

### **Таблица А.1 – Перечень настраиваемых параметров**

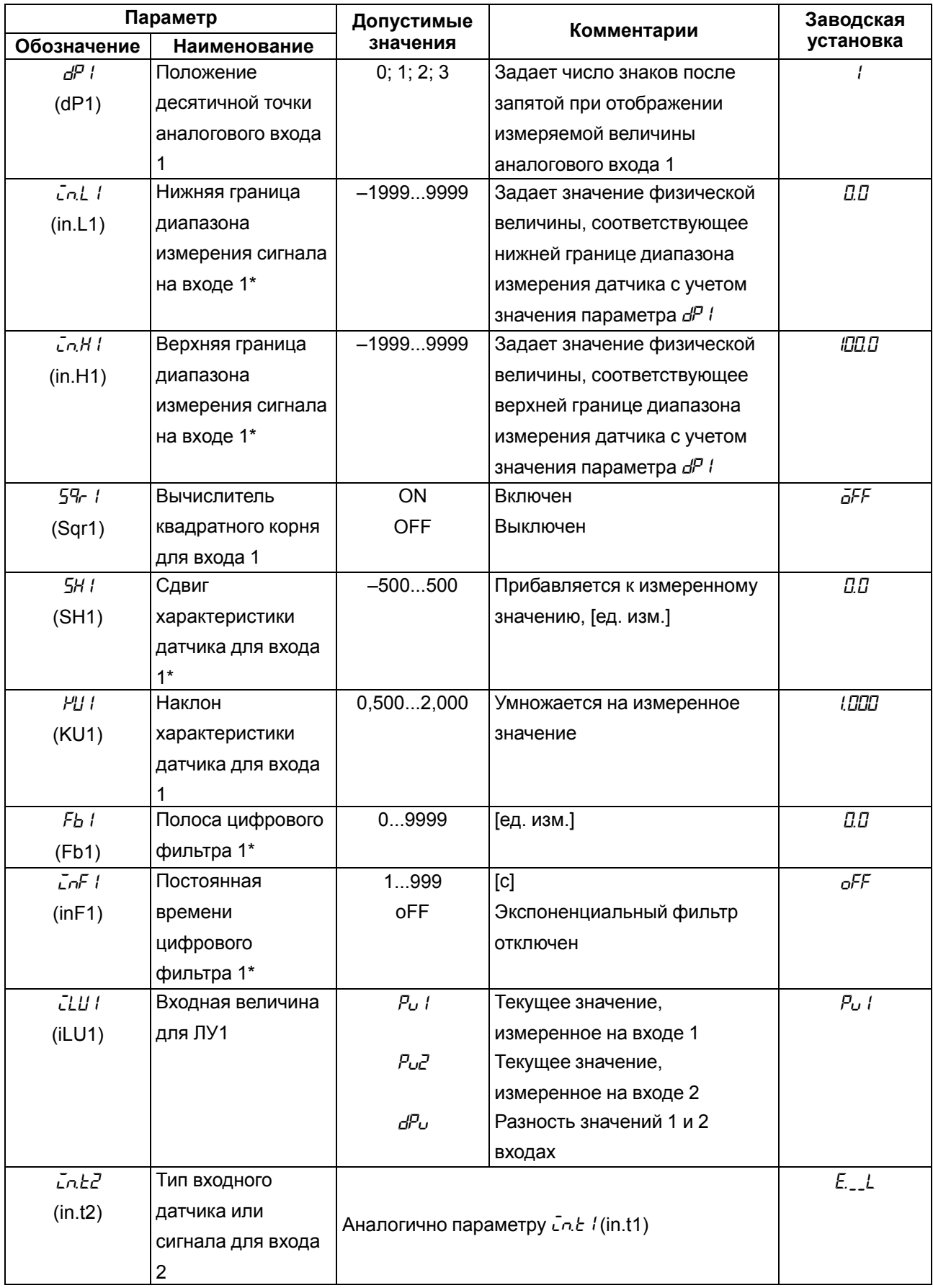

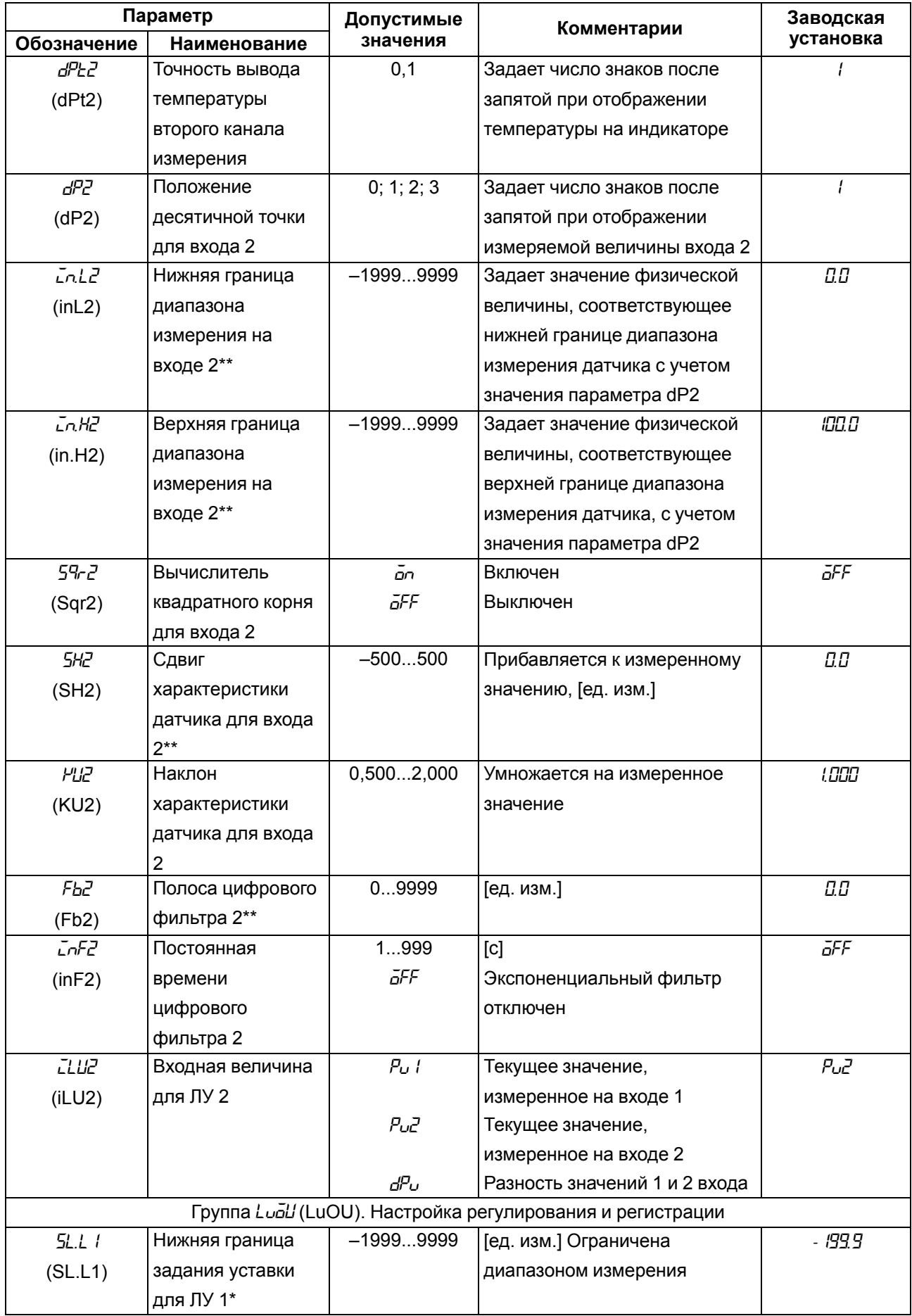

#### **Параметр Допустимые значения Комментарии Заводская Обозначение** | Наименование *SL.H1* (SL.H1) Верхняя граница задания уставки для ЛУ 1\* –1999...9999 [ед. изм.] Ограничена диапазоном измерения *800 SL.L2* (SL.L2) Нижняя граница задания уставки для ЛУ 2\*\* –1999...9999 [ед. изм.] Ограничена диапазоном измерения *-199.9 SL.H2* (SL.H2) Верхняя граница задания уставки для ЛУ 2\*\* –1999...9999 [ед. изм.] Ограничена диапазоном измерения *800* Параметры ключевого выхода *CMP1* (CmP1) Тип логики работы компаратора <sup>1</sup> <sup>0</sup> Компаратор выключен *<sup>1</sup>* <sup>1</sup> Обратное управление («нагреватель»); <sup>2</sup> Прямое управление («охладитель»); 3 П-образная логика (срабатывание при входе в границы); 4 U-образная логика (срабатывание при выходе за границы) *HYS1* (HYS1) Значение гистерезиса для компаратора 1\* 0...9999 [ед. изм.] *1.0 DON1* (don1) Задержка включения компаратора 1 0...250 [c] *0 DOF1* (doF1) Задержка выключения компаратора 1 0...250 [c] *0 TON1* (ton1) Минимальное время удержания компаратора 1 во включенном состоянии 0...250 [c] *0 tOF1* (toF1) Минимальное время удержания компаратора 1 в выключенном состоянии 0...250 [c] *0*

#### Параметр Заводская Допустимые Комментарии значения установка Обозначение Наименование  $555$  $\bar{d}\bar{E}c$  1 **ON** Вкл (либо 20 мА для Состояние выхода 1 в режиме **OFF**  $(OEr1)$ аналогового выхода) «ошибка» Выкл (либо 4 мА для аналогового выхода) **CaP2** Тип логики работы Компаратор выключен  $\Omega$ Обратное управление  $(CmP2)$ компаратора 2  $\mathbf{1}$ («нагреватель») Прямое управление  $\overline{2}$ («охладитель») П-образная логика ļ 3 (срабатывание при входе в границы) **U-образная логика** (срабатывание при выходе за  $\overline{4}$ границы)  $H457$  $0...9999$ Значение [ед. изм.]  $t\bar{B}$  $(HYS2)$ гистерезиса компаратора 2\*\*  $0...250$  $d\bar{q}$ Задержка  $\overline{c}$ включения  $(don2)$ компаратора 2  $d$ <sub>o</sub> $F$  $\overline{c}$  $0...250$  $\overline{a}$ Задержка  $|c|$  $(doF2)$ выключения компаратора 2  $0...250$ Ū tān2  $[c]$ Минимальное время удержания  $(ton2)$ компаратора 2 во включенном состоянии  $0.250$  $\overline{\Pi}$ **EaF2**  $|c|$ Минимальное  $(toF2)$ время удержания компаратора 2 в выключенном состоянии āEr2 Состояние выхода  $\bar{a}$ Вкл (либо 20 мА для āFF  $\bar{c}$ FF  $(OEr2)$ 2 в режиме аналогового выхода) «ошибка» Выкл (либо 4 мА для аналогового выхода) Параметры аналогового выхода dRC I Режим работы П-регулятор  $\bar{a}$  $P_U$  $LIAT11$  $P_{\rm Li}$ Измеритель-регистратор  $(dAc1)$ • для П-регулятора

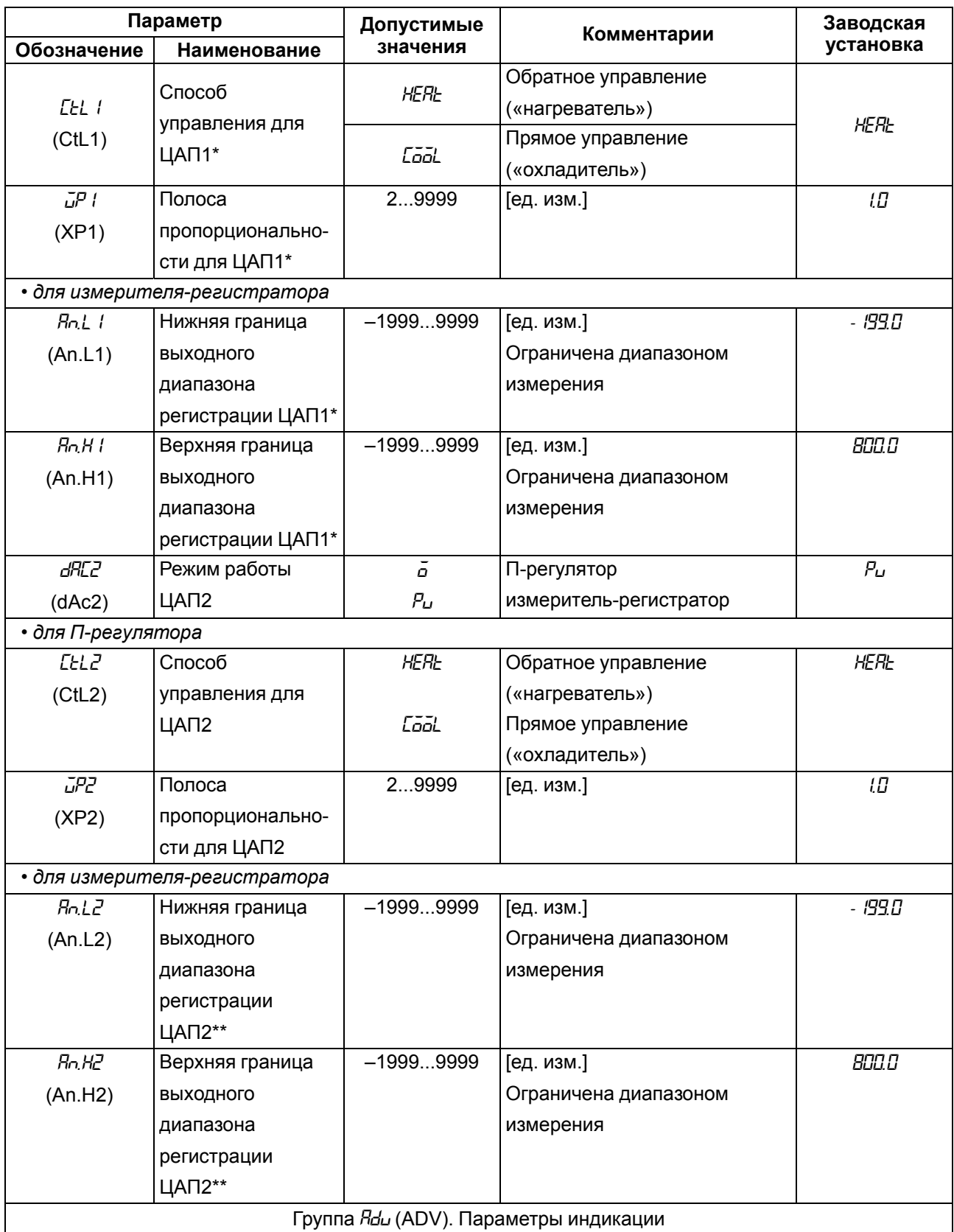

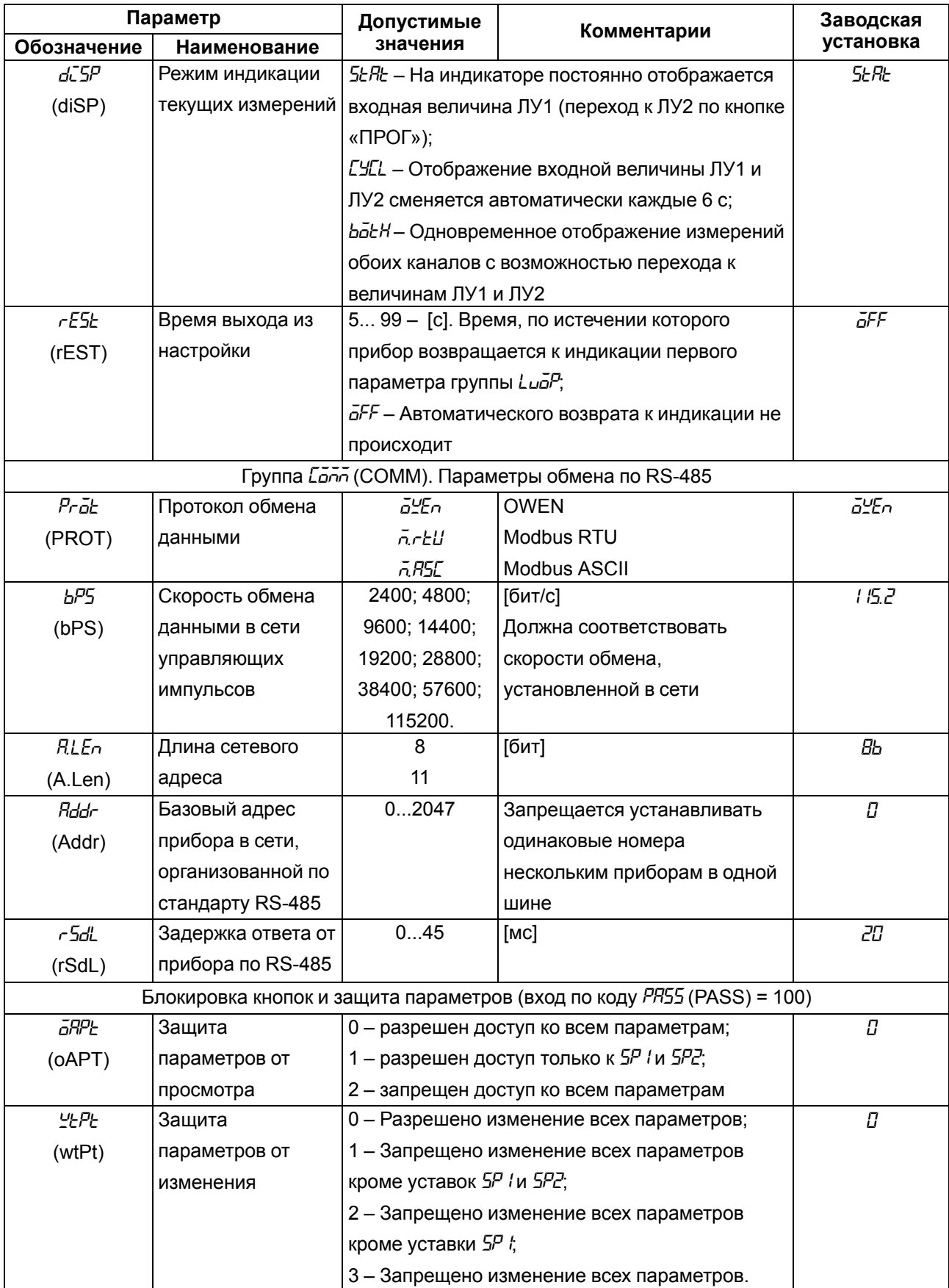

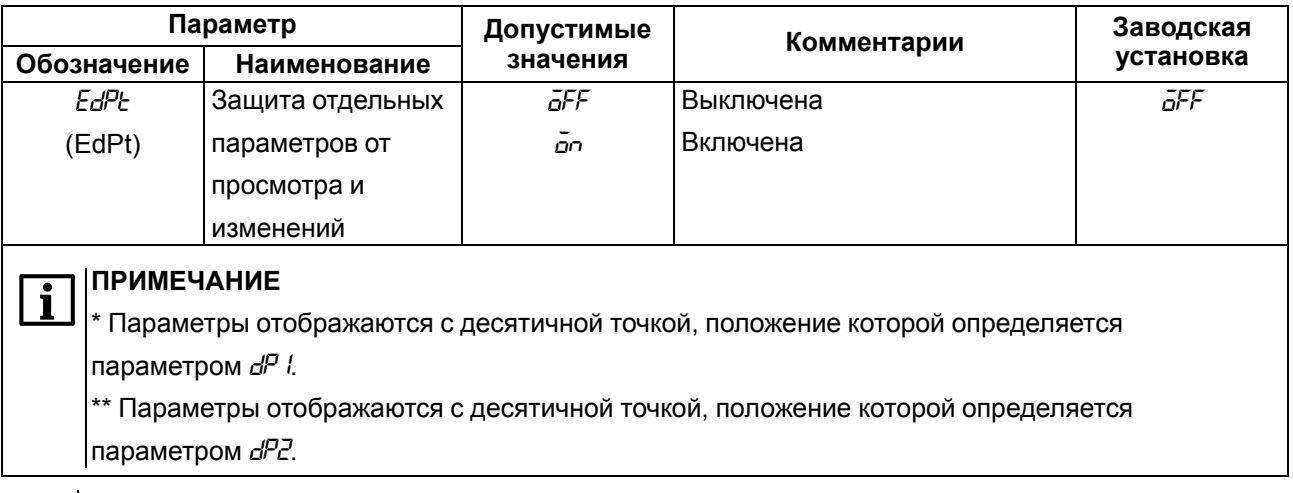

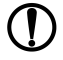

#### **ПРЕДУПРЕЖДЕНИЕ**

По интерфейсу RS-485 возможно изменение значения всех параметров при любых значениях *OAPt*, *WtPt*.

### <span id="page-65-0"></span>**Приложение Б. Возможные неисправности и способы их устранения**

В случае возникновения неисправности во время работы прибора на ЦИ выводится соответствующее сообщение:

- *Err.S* ошибка на входе;
- *Er.64* ошибка процессора;
- *Er.Ad* ошибки внутреннего преобразования.

#### **Таблица Б.1 – Возможные неисправности и способы их устранения**

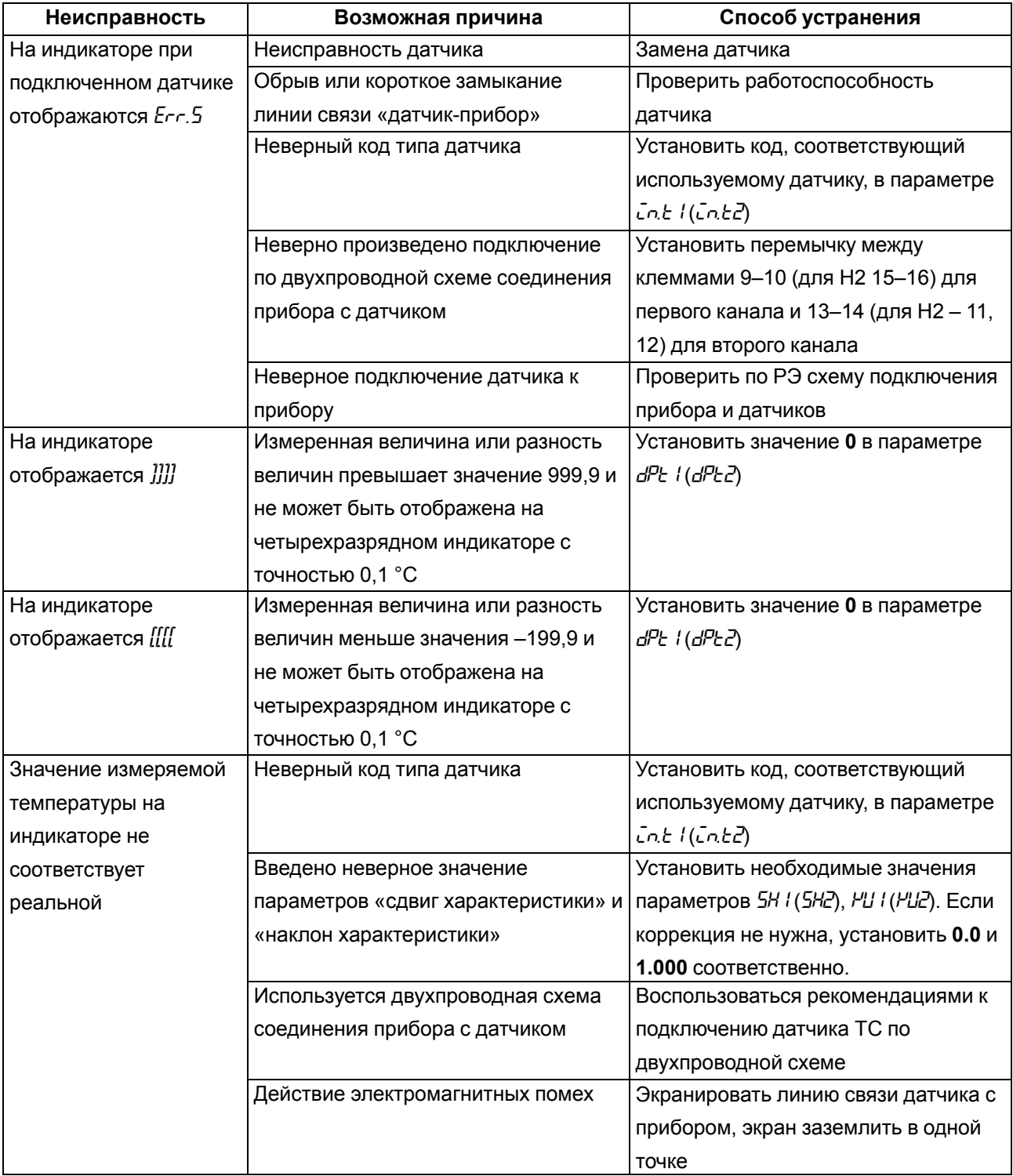

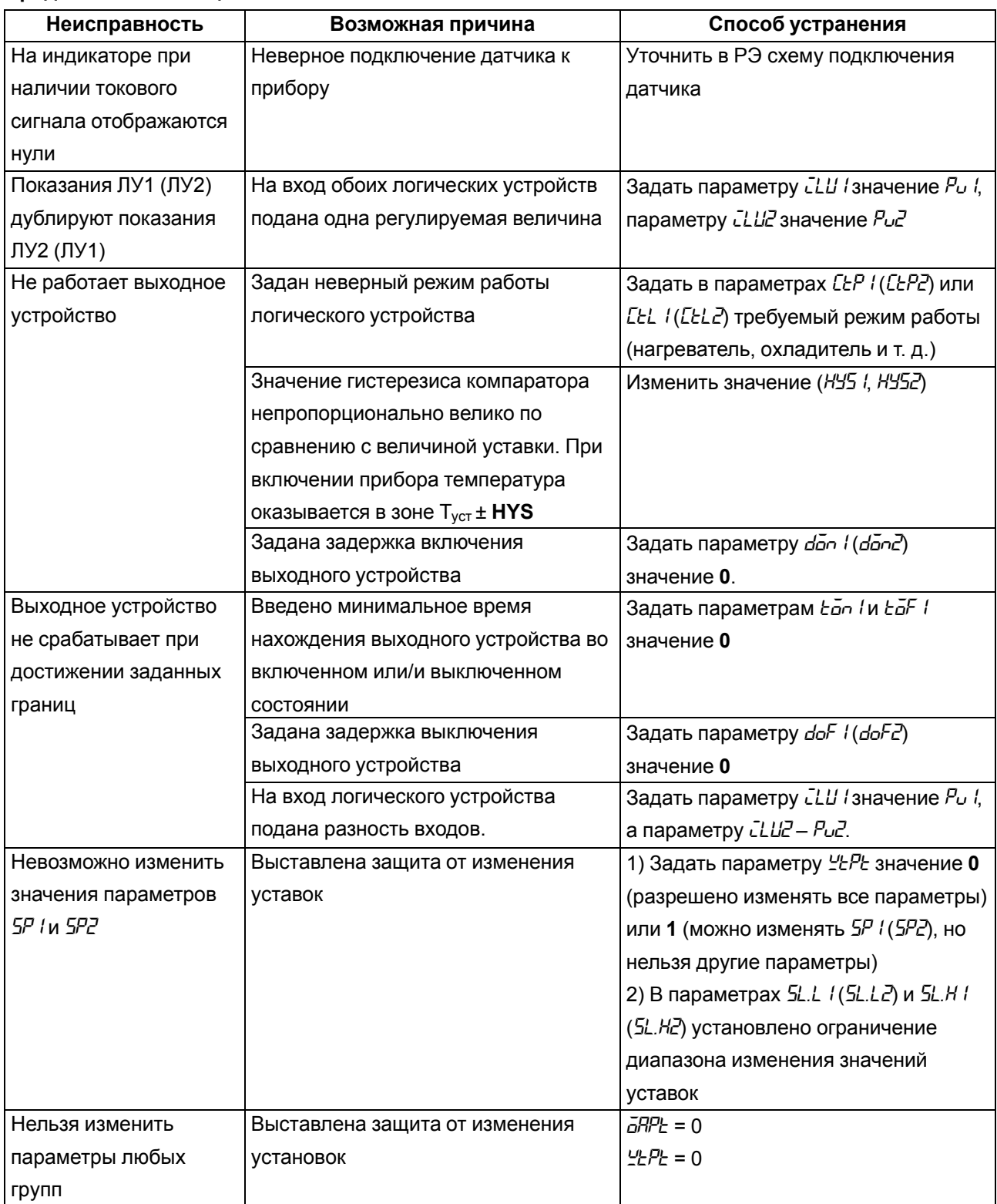

## **ПРЕДУПРЕЖДЕНИЕ**

Если неисправность или предположительная причина в таблице не указаны, прибор следует доставить в ремонт.

В скобках в третьей графе таблицы приведены значения параметров для второго канала

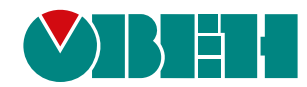

Россия, 111024, Москва, 2-я ул. Энтузиастов, д. 5, корп. 5 тел.: +7 (495) 641-11-56, факс: (495) 728-41-45 тех. поддержка 24/7: 8-800-775-63-83, support@owen.ru отдел продаж: sales@owen.ru www.owen.ru рег.:1-RU-20600-1.22